# IRIO EPICS DEVICE SUPPORT-V1.2.0 USER's MANUAL

GETTING STARTED INSTRUMENTATION AND APPLIED ACOUSTICS - RESEARCH GROUP

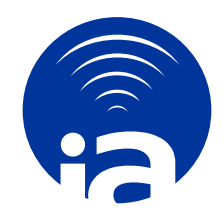

**GRUPO DE INVESTIGACIÓN EN INSTRUMENTACIÓN Y ACÚSTICA APLICADA** 

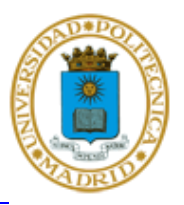

#### **Worldwide Technical Support and Product Information**

Web: [www.i2a2.upm.es](http://www.i2a2.upm.es/) Support: [irio@i2a2.upm.es](mailto:irio@i2a2.upm.es)

#### **I2A2 Research Group – Technical University of Madrid**

UPM Campus Sur, Carretera de Valencia, km 7, 28031 Madrid Phone: +34 91 3364696 Fax: +34 91 3364696

### **Table of Contents**

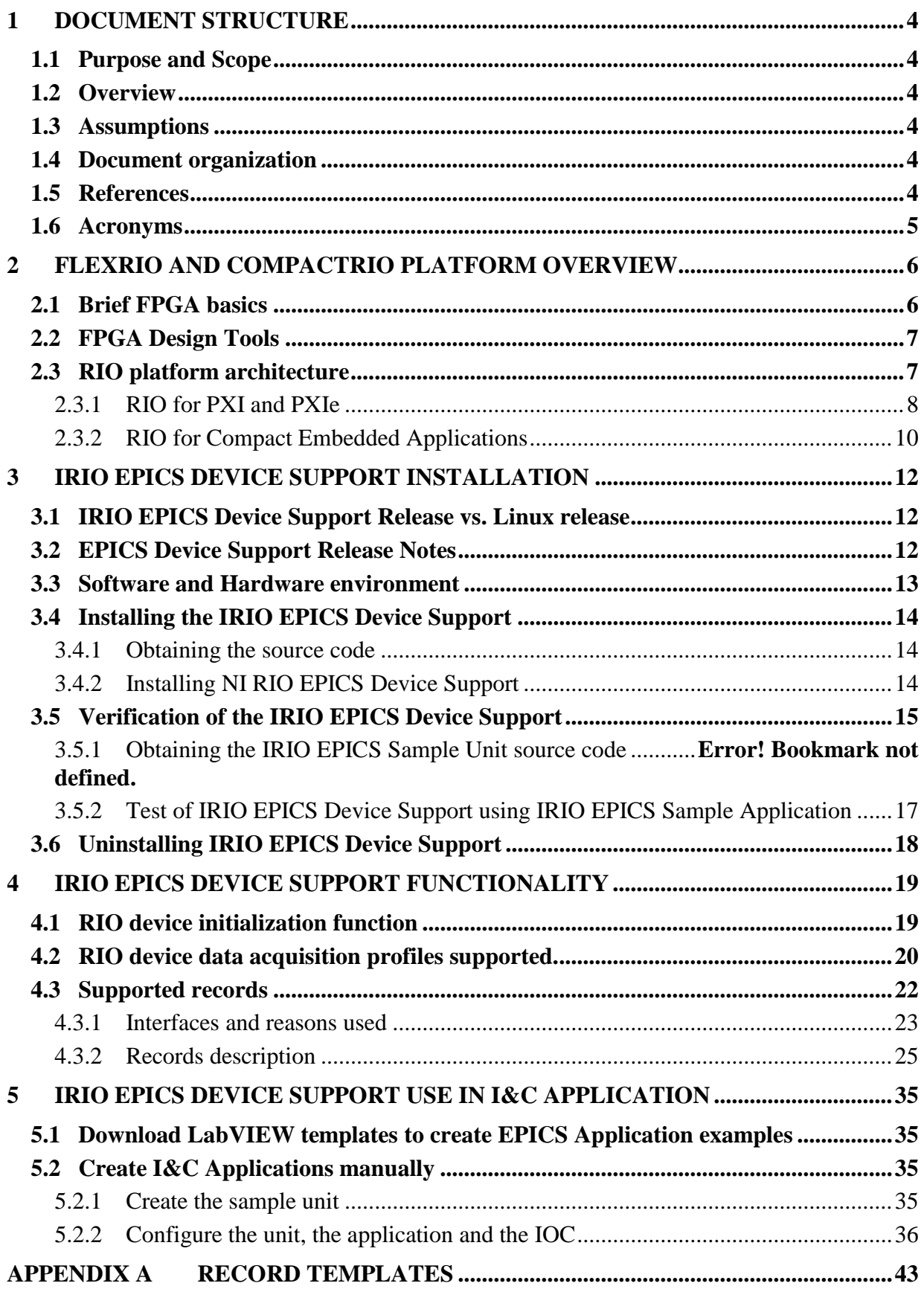

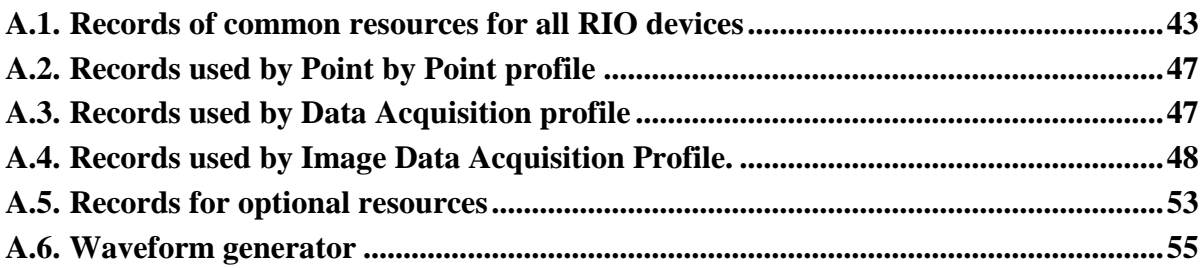

## **1 DOCUMENT STRUCTURE**

### <span id="page-4-1"></span><span id="page-4-0"></span>**1.1 Purpose and Scope**

This document describes the IRIO EPICS Device Support V1.2.0 and the different interfaces to use for application development. This document does not cover technical details about how the EPICS driver is implemented.

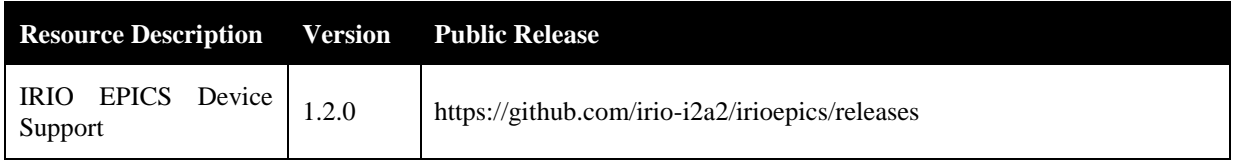

### <span id="page-4-2"></span>**1.2 Overview**

CompactRIO and FlexRIO technologies allow the implementation of data acquisition and control system for a broad range of applications. Both hardware platforms are based on the use of an FPGA and different input/output elements that provide a highly configurable solution. These hardware platform are the opposite of traditional DAQ solutions where functionalities are defined by manufacturer and cannot be changed. The implementation of an EPICS device driver using a configurable hardware platform is an interesting challenge. This user manual explains the use of the EPICS device driver designed to interface a configurable solution using cRIO and FlexRIO. The use of this driver implies that hardware implementation in the FPGA meets a set of rules already defined in IRIO Design Rules for LabVIEW for FPGA document **Error! Reference source not found.** Only if your implementation meets these rules you can use this EPICS device driver.

### <span id="page-4-3"></span>**1.3 Assumptions**

It is assumed that ScientificLinux 6.8/RHEL 6.5 with at least one CompactRIO or FlexRIO is installed. The NI-RIO Linux Device Driver and IRIO Software Library must be previously installed to use this EPICS device support. Additionally, you need to use a hardware implementation for the FPGA developed using the design rules. It is assumed that the user is familiar with some basic knowledge about EPICS [RD1].

### <span id="page-4-4"></span>**1.4 Document organization**

Section 2 presents a basic summary of FPGA technology and main RIO platform features. Section 3 covers the basic release information, how to verify that the software is installed and a basic troubleshooting. Section 4 presents the functionality of the IRIO EPICS Device Support and finally section 5 explains how to use the IRIO EPICS Device Support in I&C applications.

### <span id="page-4-5"></span>**1.5 References**

[RD1] EPICS Application Developer's Guide

[\(http://www.aps.anl.gov/epics/base/R3-15/0-docs/AppDevGuide.pdf\)](http://www.aps.anl.gov/epics/base/R3-15/0-docs/AppDevGuide.pdf)

- [RD2] IRIO Design Rules for LabVIEW for FPGA document
- [RD3] IRIO Device Driver User Manual
- <span id="page-5-1"></span>[RD4] AsynDriver [\(www.aps.anl.gov/epics/modules/soft/asyn/\)](http://www.aps.anl.gov/epics/modules/soft/asyn/)
- [RD5] IRIO Library User's Manual
- [RD6] EDT Camera Link Simulator (CLS) Family [http://edt.com/downloads/20141111\\_PCI-PCIeDvCLS\\_Rev0004-2.pdf\)](http://edt.com/downloads/20141111_PCI-PCIeDvCLS_Rev0004-2.pdf))
- [RD7] IRIO EPICS Device Support Traceability Matrix

### <span id="page-5-0"></span>**1.6 Acronyms**

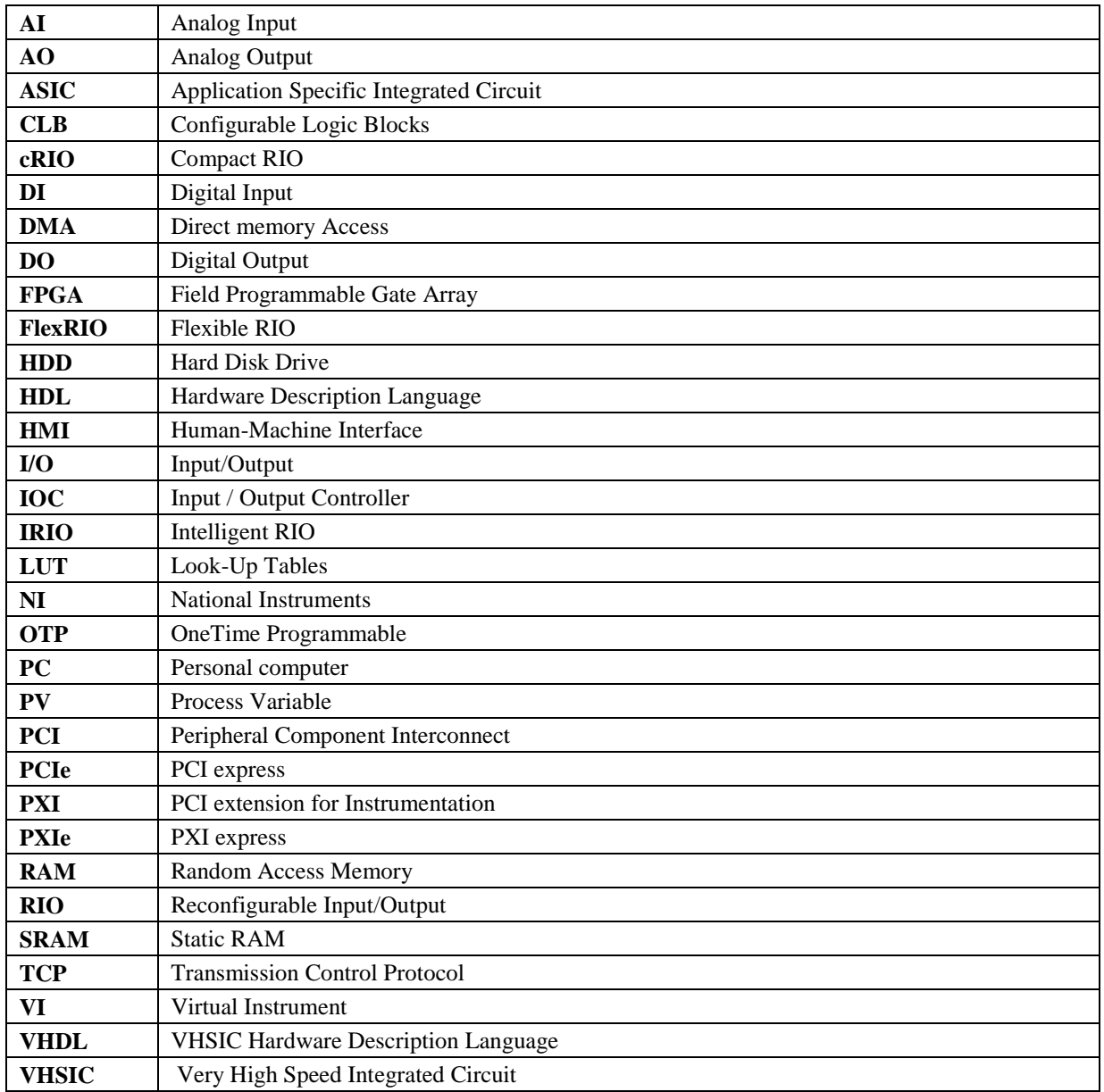

## <span id="page-6-0"></span>**2 FLEXRIO AND COMPACTRIO PLATFORM OVERVIEW**

### <span id="page-6-1"></span>**2.1 Brief FPGA basics**

Field Programmable Gate Arrays (FPGAs) are programmable semiconductor devices that are based around a matrix of Configurable Logic Blocks (CLBs) connected through programmable interconnections. As opposed to Application Specific Integrated Circuits (ASICs), where the device is custom built for the particular design, FPGAs can be programmed to the desired application or functionality requirements. Common type of FPGAs are SRAM-based where the modelled hardware hosted can be changed when the design evolves. [Figure 1](#page-6-2)**[Error! Reference](#page-6-2)  source not found.** depicts the main elements which the FPGA is composed by.

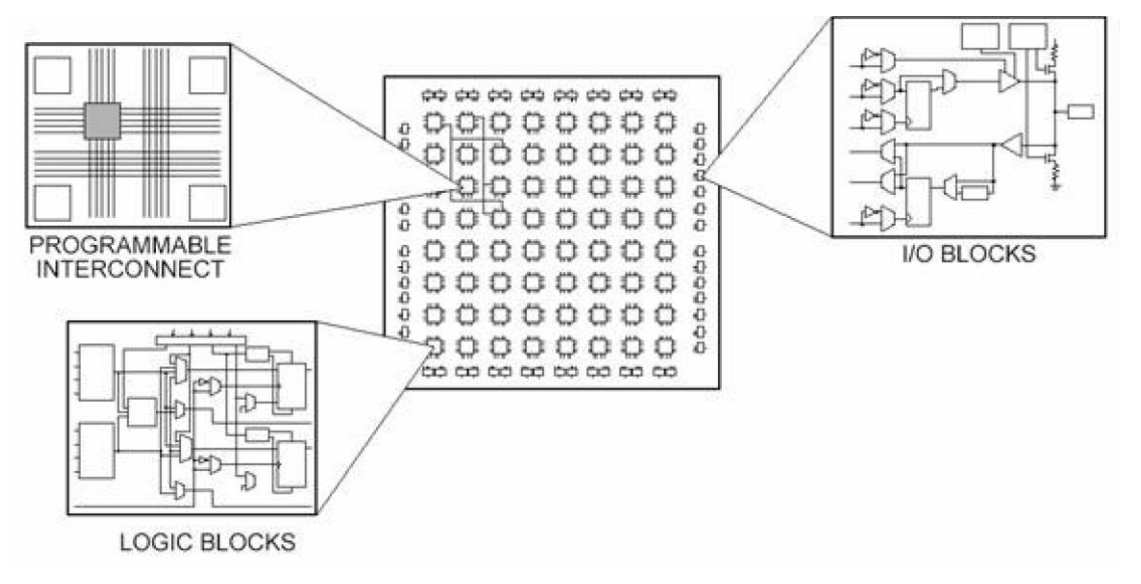

**Figure 1: Schema of the elements in a FPGA**

<span id="page-6-2"></span>The configurable logic blocks (CLBs), slices or logic cells, -depicted in [Figure 2-](#page-6-3) are the basic logic unit of an FPGA. They are made up of: a configurable switch matrix with 4 or 6 inputs; some selection circuitry, like multiplexers; and flip-flops. Various FPGA families differ in the way flip-flops and LUTs are packaged together. The switch matrix is highly flexible and can be configured to handle combinatorial logic, shift registers or RAM.

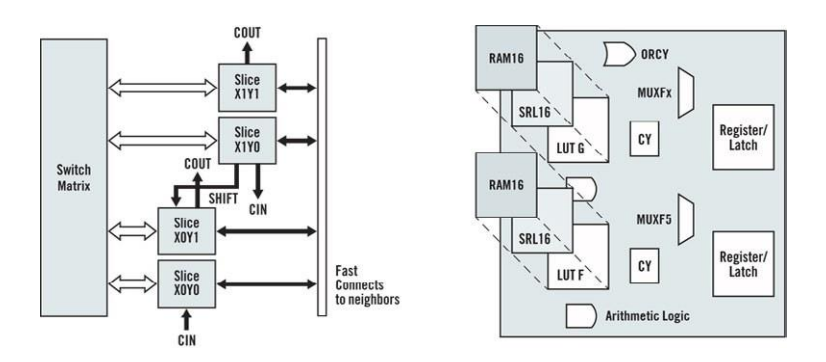

**Figure 2: Configurable Logic Block Structural Scheme**

<span id="page-6-3"></span>The flexible interconnection of the FPGA routes the signals between CLBs and I/Os. There are different types of routing, from the interconnection between CLBs to fast horizontal and vertical lines crossing the device to global low-skew routing for clocking and other global signals. The design software makes the interconnection routing task hidden to the user, unless necessity, significantly reducing design complexity. I/Os in FPGAs are grouped in banks with each bank independently able to support different I/O standards. Today's FPGAs provide over a dozen I/O banks, thus allowing flexibility in I/O support. Embedded Block RAM memory is available in most FPGAs, which allows for on-chip memory in your design. Digital clock management is provided by most FPGAs in the industry and also phase-looped locking that provide precision clock synthesis combined with jitter reduction and filtering.

Memory resources are another key specification to consider when selecting FPGAs. Depending on the FPGA family the on-board RAM can be configured in different block sizes. Digital signal processing algorithms often need to keep track of an entire block of data, or the coefficients of a complex equation, and without on-board memory, many processing functions do not fit within the configurable logic of a FPGA chip.

### <span id="page-7-0"></span>**2.2 FPGA Design Tools**

The way to build the logic that will be placed in the FPGA is modelling the behaviour of the system using development tools and then compile them down to a configuration file or bitstream that contains information on how the components should be wired together.

Hardware description languages (HDLs) such as VHDL and Verilog are textual languages for architecting a circuit. The syntax requires signals to be mapped or connected from external I/O ports to internal signals, which ultimately are wired to the modelled hardware entities. However, the modelled hardware behaviour is hard to be visualized in a sequential line-by-line flow textual language. For the verification of the logic created is a common practice to write test benches in HDL to wrap around and exercise the FPGA design by asserting inputs and verifying outputs. The test bench and FPGA code run in a simulation environment that models the hardware timing behaviour of the FPGA chip and displays the input and output signals to the designer for test validation. The process of creating the HDL test bench and executing the simulation requires at least four times more than creating the original FPGA HDL design itself. Once the text-based model of the hardware is verified through several steps, synthesizes the HDL down into a configuration file or bitstream that contains information on how the components should be wired together. As part of this multi-step process, mapping of signal names to the pins on the FPGA chip have to be done. The rise of high-level synthesis (HLS) design tools, such as NI LabVIEW system design software, changes the rules of FPGA modelling and delivers new technologies that convert graphical block diagrams into digital hardware circuitry. The LabVIEW programming environment is suited for FPGA modelling being easier for the designer to recognize parallelism and data flow. Also VHDL can be integrated into LabVIEW FPGA designs. To simulate and verify the behaviour of your FPGA logic, LabVIEW offers features directly in the development environment. LabVIEW FPGA compilation tools automate the compilation process, highlighting errors, if occur, and critical paths if timing errors appears in the design.

## <span id="page-7-1"></span>**2.3 RIO platform architecture**

The reconfigurable I/O (RIO) architecture combines the graphical programming environment with a reconfigurable FPGA and I /O Modules for measurement and/or data acquisition, see [Figure 3.](#page-8-1) FPGAs permits creating highly customizable and reconfigurable platforms implementing processing and control tasks with hardware circuitry and the capacity to perform multi-parallel operations within a single clock cycle. The reconfigurable FPGA is the core of the RIO hardware system architecture, it is directly connected to the I/O modules for highperformance access to the I/O circuitry of each module and high timing, triggering, and synchronization flexibility. Because each module is connected directly to the FPGA rather than through a shared bus, there is almost no control latency for system response compared to other industrial controllers.

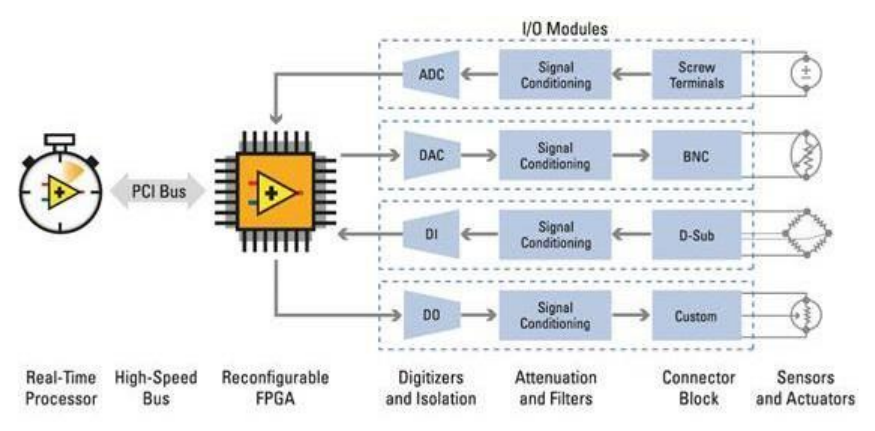

**Figure 3: NI RIO Architecture Diagram**

### <span id="page-8-1"></span><span id="page-8-0"></span>**2.3.1 RIO for PXI and PXIe**

National Instruments offers a catalog with PXI and PXIe FPGA-based data acquisition devices. PXIe (PCIe eXtensions for Instrumentation) is a rugged, modular instrumentation platform designed for high-performance applications. It combines PCI and PCI Express bus technologies with a specialized synchronization bus. PXI Express takes advantage of the PCI Express bus to offer a point-to-point bus topology that gives each device its own direct access to the bus with up to 4 GB/s of throughput. The integrated timing and synchronization lines are used to route synchronization clocks and triggers internally. A PXI chassis incorporates a dedicated 10 MHz system reference clock, PXI trigger bus, star trigger bus, and slot-to-slot local bus, while a PXI Express chassis adds a 100 MHz differential system clock, differential signalling, and differential star triggers for advanced timing and synchronization. The manufacturer catalog includes two different technologies named R-Series and FlexRIO. R-Series are Multifunction DAQ boards. They can measure and generate a wide variety of signals at different sampling rates. R Series multifunction RIO devices integrates FPGA technology with analog inputs, analog outputs, and digital I/O lines into a single device. This devices support the PCI, PCI Express, PXI, and USB buses, with enclosed and board- only options available. Also feature a dedicated ADC per channel, providing multirate sampling and individual channel triggering. FlexRIO technology is described in the following paragraph.

### **2.3.1.1** *FlexRIO*

FlexRIO devices consist of a large FPGA, as well as adapter modules that provide highperformance analog and digital I/O. The adapter modules are interchangeable and define the I/O in the LabVIEW FPGA programming environment.

NI FlexRIO FPGA modules feature, as seen in [Table 1: FlexRIO devices,](#page-9-0) Xilinx Virtex-5 and Kintex-7 FPGAs, on-board dynamic RAM (DRAM), and an interface to NI FlexRIO adapter modules that provide I/O to the FPGA. The adapter module interface consists of 132 lines of general-purpose digital I/O directly connected to FPGA pins, in addition to the power, clocking, and supplementary circuitry necessary to define the interface. Adapter modules are instantiated as a part of the LabVIEW project in a Component- Level Intellectual Property (CLIP) and the I/O interaction is provided by LabVIEW interfaces. [Table 1](#page-9-0) shows the full range of adapter modules provided

<span id="page-9-0"></span>

| Model             | <b>Bus</b>  | <b>FPGA</b>                 | <b>FPGA</b><br><b>Slices</b> | <b>FPGA</b><br><b>DSP Slices</b> | <b>FPGA</b><br><b>Memory</b><br>(Block | Onboard<br><b>Memory</b> | Supported by IRIO<br>Library V1.2.0 |
|-------------------|-------------|-----------------------------|------------------------------|----------------------------------|----------------------------------------|--------------------------|-------------------------------------|
| <b>PXIe-7975R</b> | PXIe        | Kintex-7<br><b>XC7K410T</b> | 63,550                       | 1,540                            | 28,620 kbits                           | 512 MB                   | ✓                                   |
| <b>PXIe-7966R</b> | <b>PXIe</b> | Virtex-5 SX95T<br>$-2$      | 14,720                       | 640                              | 8,784 kbits                            | 512 MB                   | ✓                                   |
| <b>PXIe-7965R</b> | <b>PXIe</b> | Virtex-5 SX95T              | 14,720                       | 640                              | 8,784 kbits                            | 512 MB                   | ✓                                   |
| <b>PXIe-7962R</b> | <b>PXIe</b> | Virtex-5 SX50T              | 8,160                        | 288                              | 4,752 kbits                            | 512 MB                   | $\checkmark$                        |
| <b>PXIe-7961R</b> | PXIe        | Virtex-5 SX50T              | 8.160                        | 288                              | 4,752 kbits                            | 0 <sub>MB</sub>          | $\checkmark$                        |
| <b>PXI-7954R</b>  | <b>PXI</b>  | Virtex-5 LX110              | 17,280                       | 64                               | 4,608 kbits                            | 128 MB                   | $\checkmark$                        |
| <b>PXI-7953R</b>  | PXI         | Virtex-5 LX85               | 12,960                       | 48                               | 3,456 kbits                            | 128 MB                   | ✓                                   |
| <b>PXI-7952R</b>  | <b>PXI</b>  | Virtex-5 LX50               | 7,200                        | 48                               | 1,728 kbits                            | 128 MB                   | $\checkmark$                        |
| <b>PXI-7951R</b>  | PXI         | Virtex-5 LX30               | 4,800                        | 32                               | 1,152 kbits                            | 0 <sub>MB</sub>          | ✓                                   |

**Table 1: FlexRIO devices**

**Table 2: FlexRIO adapter modules**

| <b>Adapter module</b>                                                                          | Supported by IRIO Library V1.2.0 |
|------------------------------------------------------------------------------------------------|----------------------------------|
| NI 5791 100 MHz Bandwidth RF Transceiver                                                       | Supported on demand              |
| NI 5792 200 MHz Bandwidth RF Receiver                                                          | Supported on demand              |
| NI 5793 200 MHz Bandwidth RF Transmitter                                                       | Supported on demand              |
| NI 5781 100 MS/s Baseband Transceiver                                                          | Supported on demand              |
| NI 5782 250 MS/s IF Transceiver                                                                | Supported on demand              |
| NI 5731 12-Bit, 40 MS/s, 2 Channel Digitizer NI 5732<br>14-Bit, 80 MS/s, 2 Channel Digitizer   | Supported on demand              |
| NI 5733 16-Bit, 120 MS/s, 2 Channel Digitizer NI<br>5734 16-Bit, 120 MS/s, 4 Channel Digitizer | Supported on demand              |
| NI 5751 14-Bit, 50 MS/s, 16 Channel Digitizer                                                  | Supported on demand              |
| NI 5752 12-Bit, 50 MS/s, 32 Channel Digitizer                                                  | Supported on demand              |
| NI 5761 14-bit, 250 MS/s, 4 Channel Digitizer                                                  |                                  |

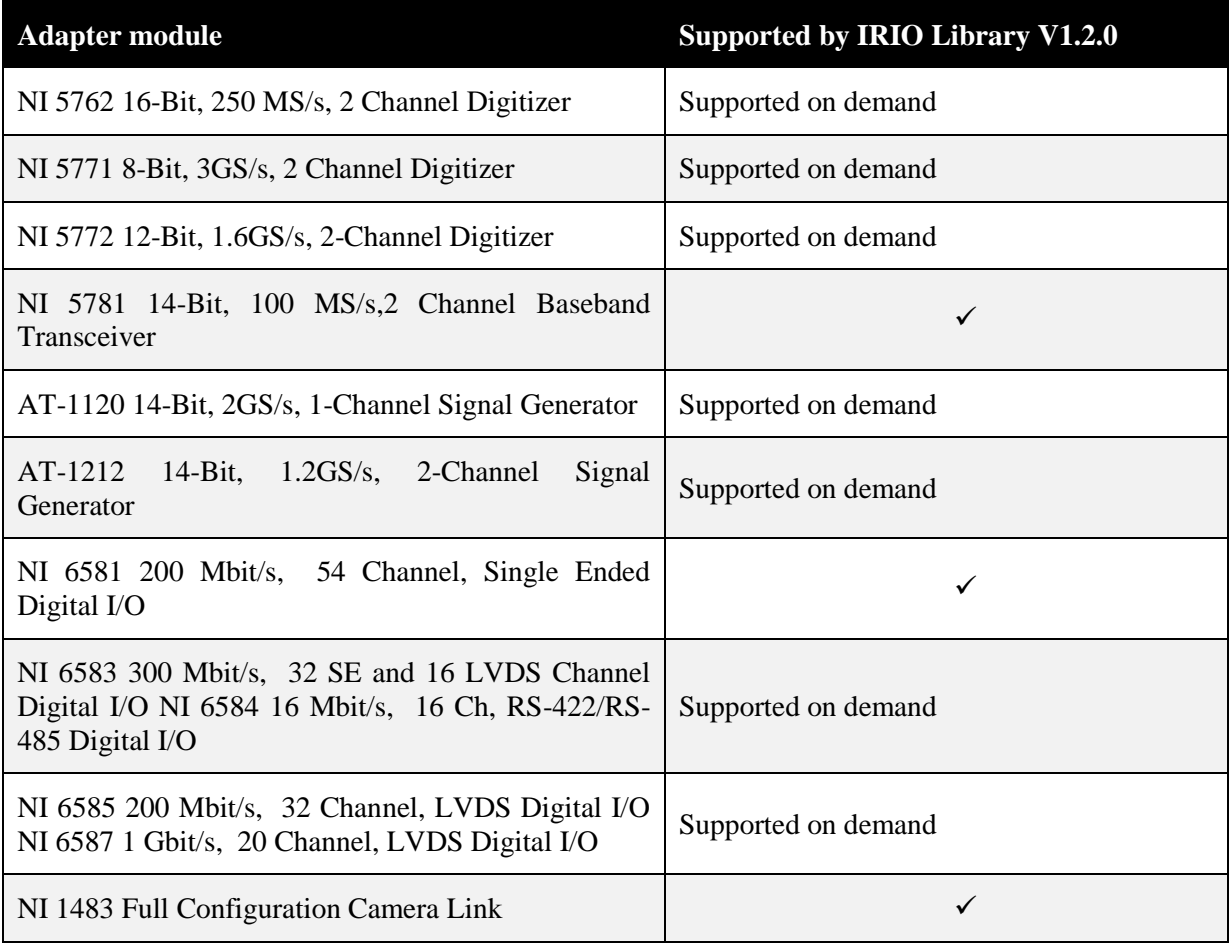

### <span id="page-10-0"></span>**2.3.2 RIO for Compact Embedded Applications**

<span id="page-10-1"></span>CompactRIO is a small, rugged RIO system for embedded and prototyping applications, configurable with four, eight, and fourteen slot backplanes. It contains two main components: a reconfigurable FPGA in a chassis, and the interchangeable industrial I/O modules. The CompactRIO system can be connected to a computer using a PCIe link. The embedded chassis contains the reconfigurable I/O FPGA chip directly connected to I/O modules that deliver diverse high-performance I/O capabilities. cRIO chassis and I/O modules available are listed in [Table 3:](#page-10-1)

| cRIO item                                                            |
|----------------------------------------------------------------------|
| 9425: Sinking Digital Input 7 µs, 32 channels 12 / 24 V              |
| 9426: Sourcing Digital Input 7 µs, 32 channels 12 / 24 V             |
| 9476: Sourcing (500us / 6-36V / 250 mA Digital Output 32<br>channels |
| 9477: Sinking (8 µs / 5-60V / 625 mA) Digital Output 32<br>channels  |
| 9205: 32 x AI (16-bit, $\pm 200$ mV to $\pm 10$ V) 250 kS/s          |

**Table 3: cRIO chassis and I/O modules available**

#### **cRIO item**

9264: 16 x AO (16-bit, ±10V, isolation 60 VDC) 25 kS/s/ch (simultaneous)

## <span id="page-12-0"></span>**3 IRIO EPICS DEVICE SUPPORT INSTALLATION**

This chapter explains: IRIO EPICS device support release information and history, the Software/Hardware environment, how to install the required software, how to verify that the software is installed correctly and how to uninstall it.

### <span id="page-12-1"></span>**3.1 IRIO EPICS Device Support Release vs. Linux release**

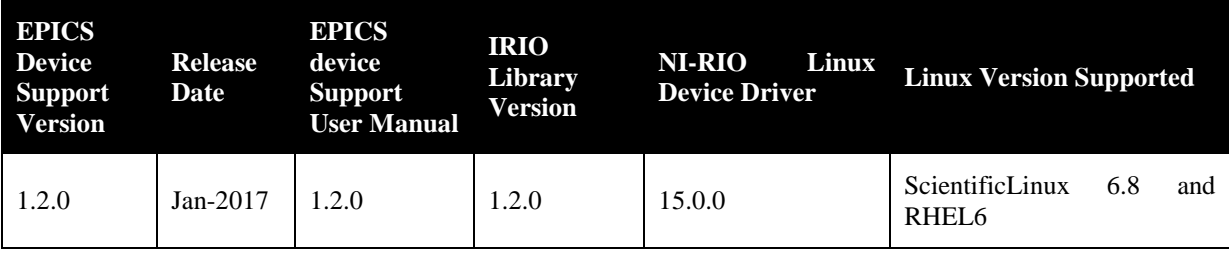

**Table 4: EPICS device support vs. IRIO Library vs. Linux release**

### <span id="page-12-2"></span>**3.2 EPICS Device Support Release Notes**

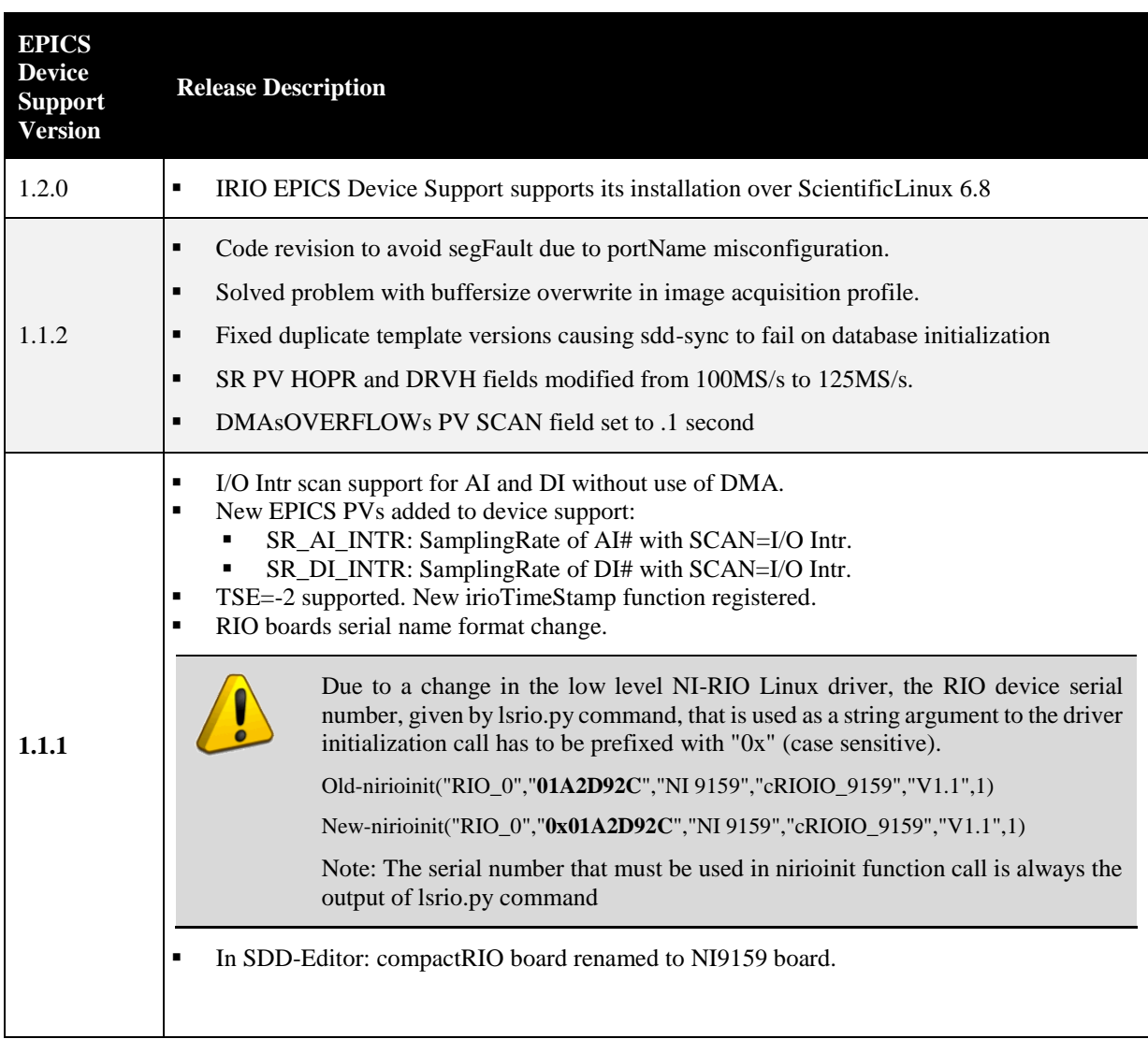

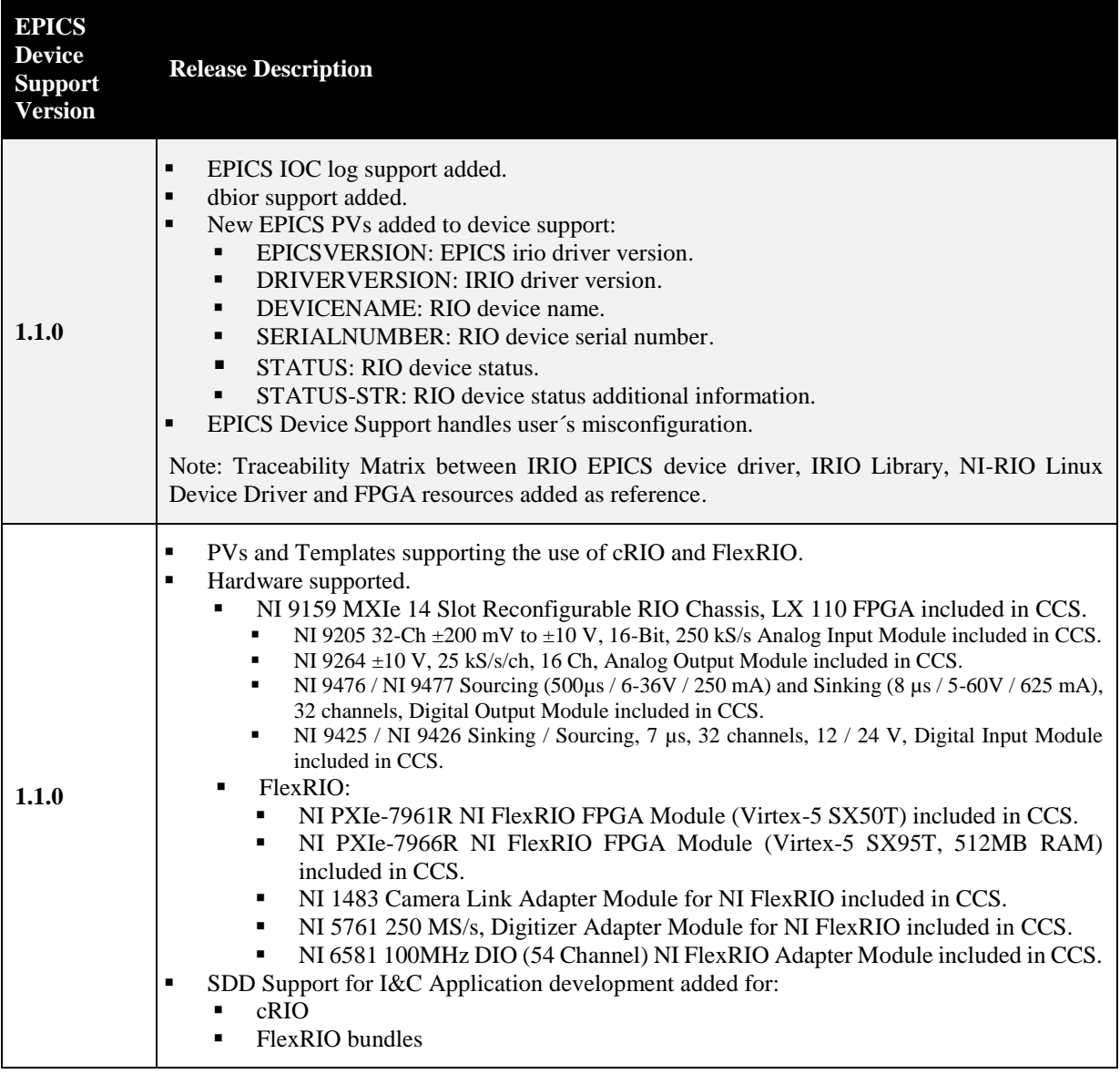

### <span id="page-13-0"></span>**3.3 Software and Hardware environment**

The table below identifies the hardware, software, and other resources needed to install and run the software.

| <b>Type</b> | <b>Description</b> | <b>Manufacture</b>             | Version            |
|-------------|--------------------|--------------------------------|--------------------|
| Software    | Scientific Linux   | Fermilab/CERN/DESY/ETHZ.       | 6.8                |
| Software    | <b>EPICS Base</b>  | Open Source. Many contributors | 3.15.4             |
| Software    | AsynDriver         | <b>APS/CARS: Mark Rivers</b>   | $R4-30$            |
| Software    | <b>Busy</b>        | APS/AOD/BCDA: Tim Mooney       | R <sub>1.6.1</sub> |
| Software    | Sscan              | APS/AOD/BCDA: Tim Mooney       | $R2-10$            |

**Table 5. IRIO EPICS Device Support Software and Hardware environment**

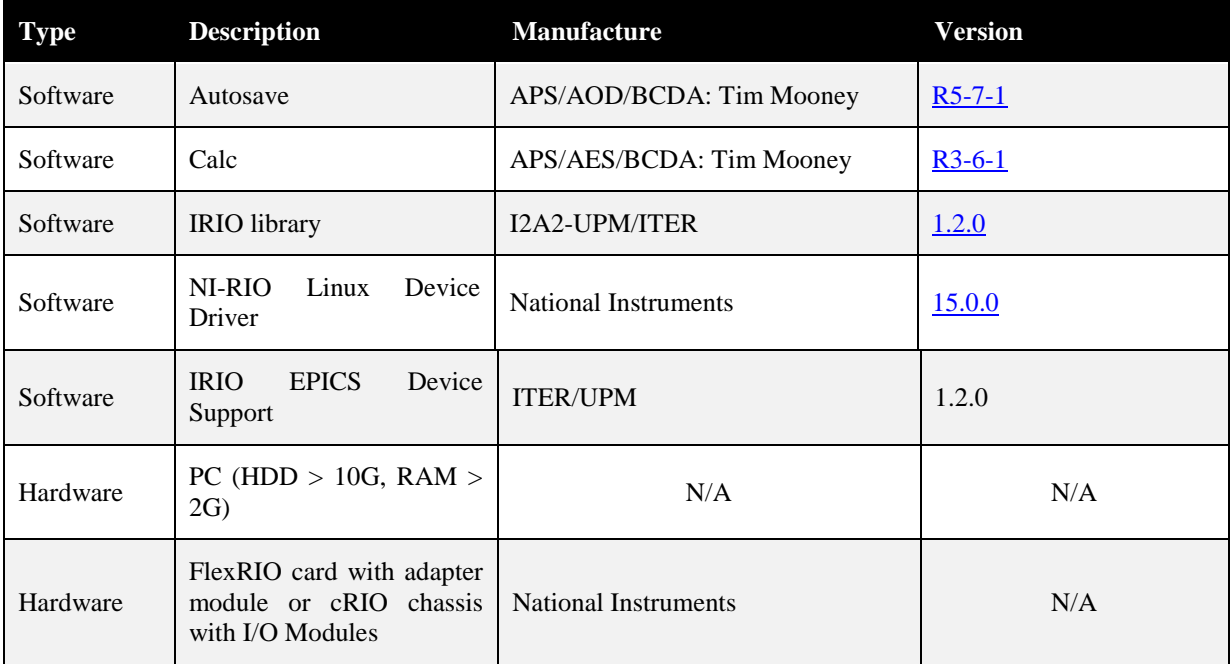

## <span id="page-14-0"></span>**3.4 Installing the IRIO EPICS Device Support**

This section describes how to install and check the IRIO EPICS Device Support.

NOTE: NI-RIO Linux Driver 15.0 + EPICS Base + SynApps + IRIO Library must be previously installed. [Click here](http://www.i2a2.upm.es/idi/instrumentacion-aplicada/sistemas-de-adquisicion-de-datos-avanzados-2/irio-software-tools-installation/) for more information.

### <span id="page-14-1"></span>**3.4.1 Obtaining the source code**

IRIO EPICS Device Support software is hosted under GitHub, a web-based Git repository hosting service.

Download IRIO EPICS Device Support software from: [https://github.com/irio](https://github.com/irio-i2a2/irioepics/releases)[i2a2/irioepics/releases](https://github.com/irio-i2a2/irioepics/releases)

### <span id="page-14-2"></span>**3.4.2 Installing NI RIO EPICS Device Support**

- 1. Untar *irioepics-v1.2.0*
- 2. Verify that irioepics-v1.2.0 includes at least, the following content:

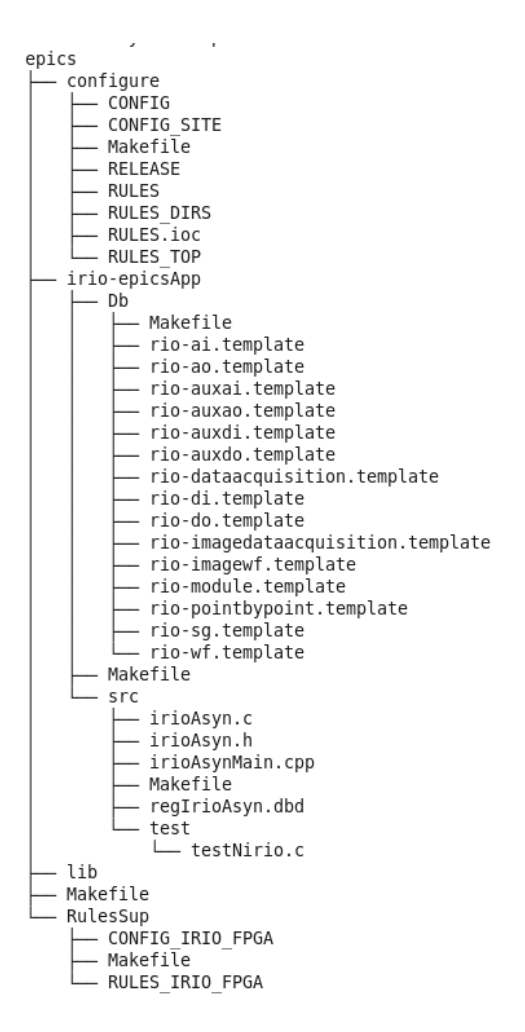

- 3. Move the folder *irioepics-v1.2.0* to */opt/epics/support*
- 4. Edit file */opt/epics/support/irioepics-v1.2.0/src/main/epics/configure/RELEASE* setting complete path of EPICS\_BASE, SUPPORT and ASYN.

*EPICS\_BASE = /opt/epics/base-3.15.4*

*SUPPORT = /opt/epics/support*

 $ASYN = $(SUPPORT)/asynR4-30$ 

5. Navigate to */opt/epics/support/irioepics-v1.2.0* and execute:

*\$ sudo make \$ sudo make install* 

#### <span id="page-15-0"></span>**3.4.3 Verification of IRIO EPICS Device Support correct installation.**

The IRIO EPICS Device Support is installed under /opt/epics/support folder.

Verify that /opt/epics/support/irioepics-v1.2.0/src/main/epics folder exist and includes at least the following content:

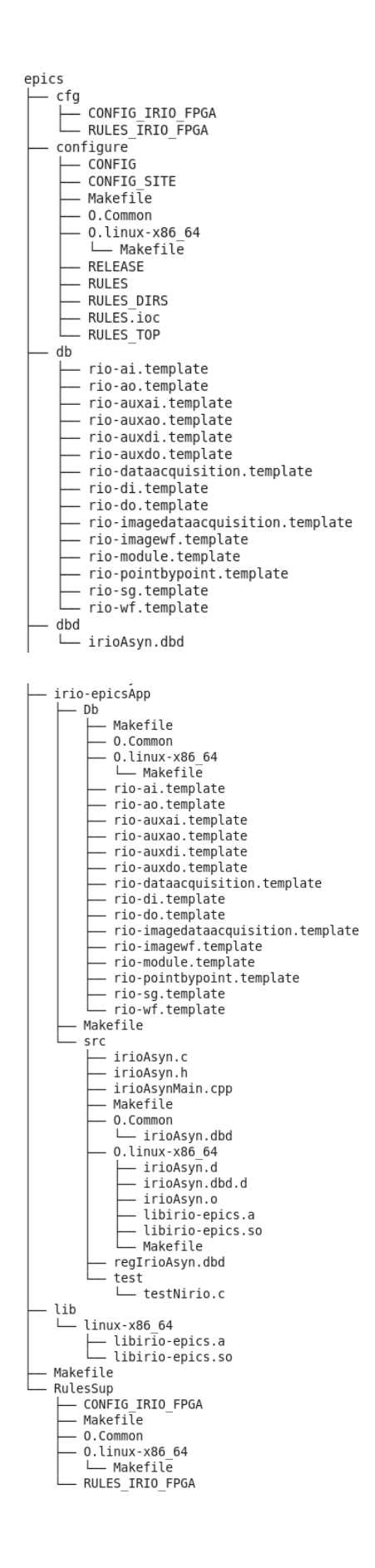

### <span id="page-17-0"></span>**3.5 Test of IRIO EPICS Device Support using IRIO EPICS Sample Application**

In order to test the IRIO EPICS Device Support an IRIO EPICS Sample Unit is available under GitHub repository.

This unit includes five applications that test cRIO and FlexRIO platforms with all data acquisition profiles:

- cRIOIO: compactRIO application using direct I/O data acquisition profile.
- cRIODMA: compactRIO application using DMA data acquisition profile.
- fRIO5761: FlexRIO application using DMA data acquisition profile. This application needs a PXIe7966/7965 + NI 5761 (AC/DC) adapter module. (Analog data acquisition)
- fRIO6581: FlexRIO application using DMA data acquisition profile. This application needs a PXIe7966/7965/7961 + NI 6581 adapter module. (Digital data acquisition)
- fRIO1483: FlexRIO application using Image data acquisition profile. This application needs a PXIe7966/7965 + NI 1483 adapter module. (Image data acquisition)

### **3.5.1 Obtaining the IRIO EPICS Sample Unit source code**

IRIO EPICS Sample Unit is hosted under GitHub, a web-based Git repository hosting service.

Download IRIO EPICS Sample Unit from: [https://github.com/irio](https://github.com/irio-i2a2/irio_epics_Sample/releases)[i2a2/irio\\_epics\\_Sample/releases](https://github.com/irio-i2a2/irio_epics_Sample/releases)

### **3.5.2 Configure IRIO EPICS Sample Unit**

After the IRIO EPICS Device Support is correctly installed, execute the following command to list the RIO devices available.

\$ lsni –v

The output will be similar to this, depending on the configuration of your PC.

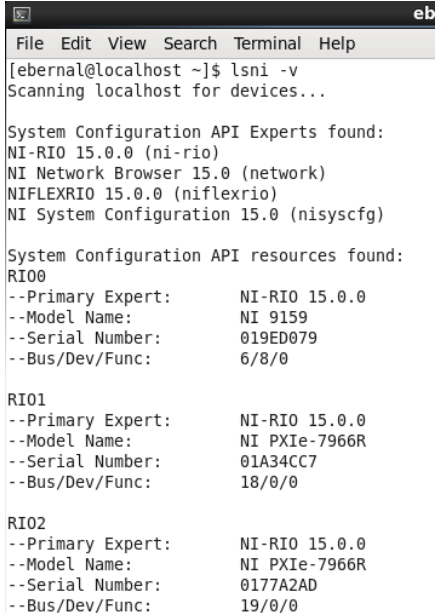

The **nirioinit** function must be modified with specific user's configuration. The FPGA number (i.e 7966, 7965, 7961,etc) and the Serial Number must be set correctly in st.cmd file of each IOC, st.cmd file path is: /opt/epics/support/irio\_epics\_sample/iocBoot/ioc<application\_name>, i.e.:

```
nirioinit("RIO_0","019ED079","NI 9159","cRIODAQDMA_9159","V1.1",1)
```
### **3.5.3 Compile IRIO EPICS Sample Unit and Run IOCs**

Execute next command to compile the unit

```
$ cd /opt/epics/support/irio_epics_sample
$ sudo make
```
Execute next command to run IOCs

```
$ cd iocBoot/ioc<application name>
$ ../../bin/linux_x86/<application_name>App st.cmd
```
## <span id="page-18-0"></span>**3.6 Uninstalling IRIO EPICS Device Support**

The user needs super user permission.

Uninstall the software executing next commands:

```
$ cd /opt/epics/support/irioepics-v1.2.0
$ sudo make clean uninstall
```
## <span id="page-19-0"></span>**4 IRIO EPICS DEVICE SUPPORT FUNCTIONALITY**

This chapter describes the IRIO EPICS Device Support function to initialize a RIO device, describes all data acquisition profiles supported and necessary templates on each profile and describes all supported records.

### <span id="page-19-1"></span>**4.1 RIO device initialization function**

The nirioinit function available from the st.cmd allows the user to initialize the IRIO EPICS device support.

```
int nirioinit(const char *namePort,const char *DevSerial,const char 
 *PXInirioModel, const char *projectName, const char *FPGAversion,int 
 verbosity)
i de la construcción de la construcción de
```
This function registers all needed functionality of the ASYN driver used in this device support and registers the port name provided with the function call. This function has to be added in the usrPreDriverConf.cmd file, which is executed before the iocInit function in st.cmd file. Once the function is executed the IRIO EPICS driver is ready to be used and records can connect using asynDriver interfaces. All parameters needed are described in [Table 6.](#page-19-2)

#### <span id="page-19-2"></span>**Parameters:**

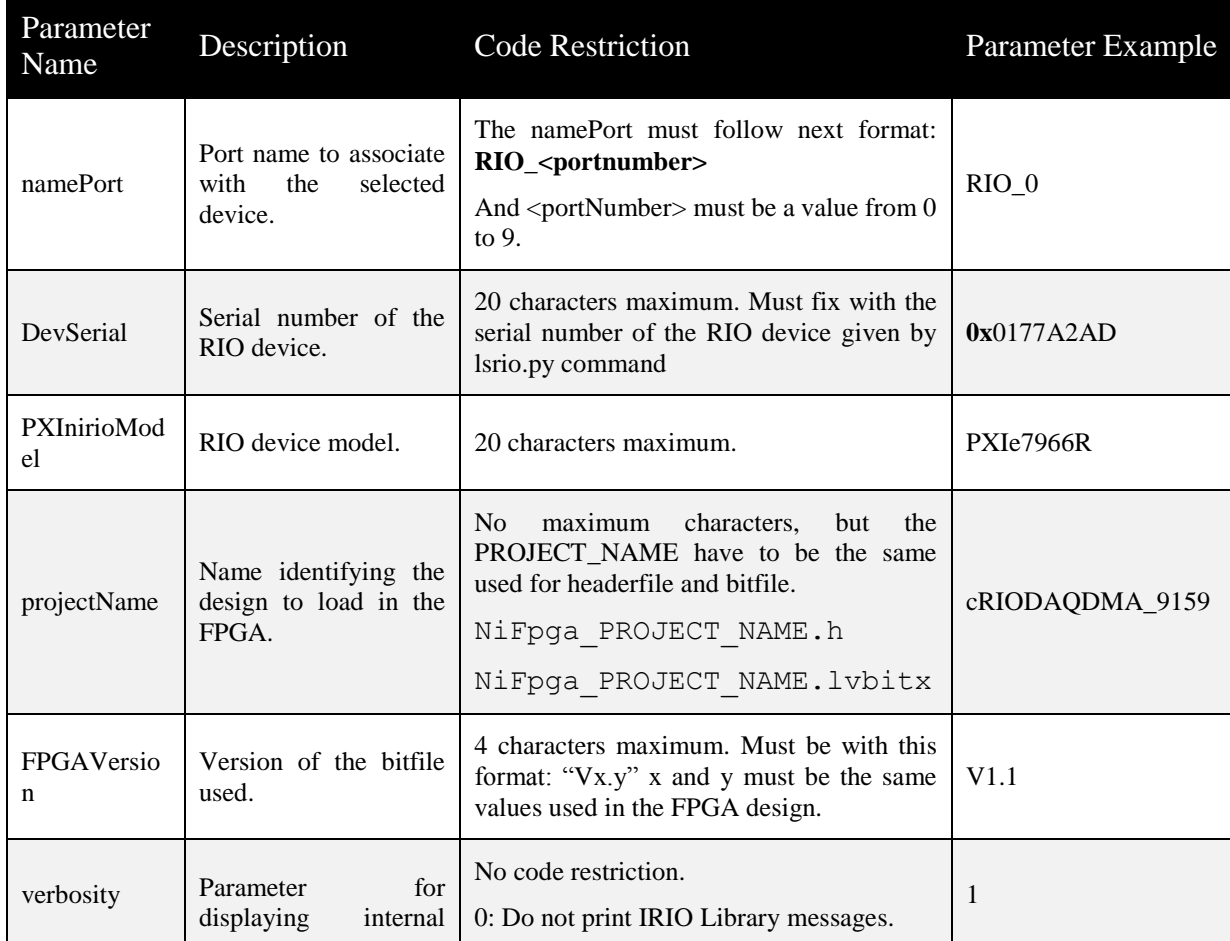

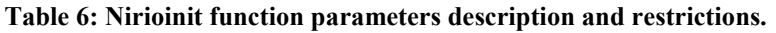

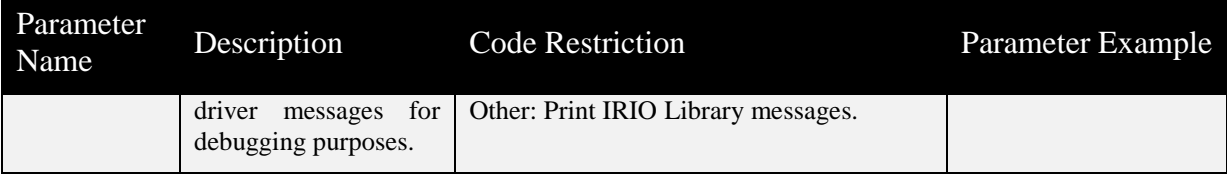

### <span id="page-20-0"></span>**4.2 RIO device data acquisition profiles supported.**

cRIO and FlexRIO devices support different data acquisition profiles. cRIO devices support two different profiles: point by point data acquisition profile and DMA data acquisition profile. FlexRIO devices supported profiles depend of the bundle. fRIO7966R-NI5761 and fRIO7961R-NI6581 support DMA data acquisition profile and fRIO7966R-NI1483 supports Image data acquisition profile.

Each profile needs a set of templates depending on the application to be implemented in the RIO's FPGA. This sets of templates are described in [Table 7.](#page-20-1) M means mandatory and O is optional. The rio-module.template is mandatory to all platforms and all profiles. riopointbypoint.template, rio-dataacquisition.template, rioimageacquisition.template, rio-wf.template and rio-imagewf.template are also mandatory depending on the profile chosen. The remaining templates are optional and depends on the resources implemented in the FPGA.

For instance, for a cRIO implementation of the point by point data acquisition profile, the user has to instantiate the mandatory templates: rio-module.template and riopointbypoint.template. The remaining templates are optional depending on the final application implemented in the cRIO system. For instance, if the user is using a NI9205 (Analog Input module with 32 channels) the user can instantiate this template and use up to 32 input channels (if implemented in the FPGA). Every channel will be identified using the address.

<span id="page-20-1"></span>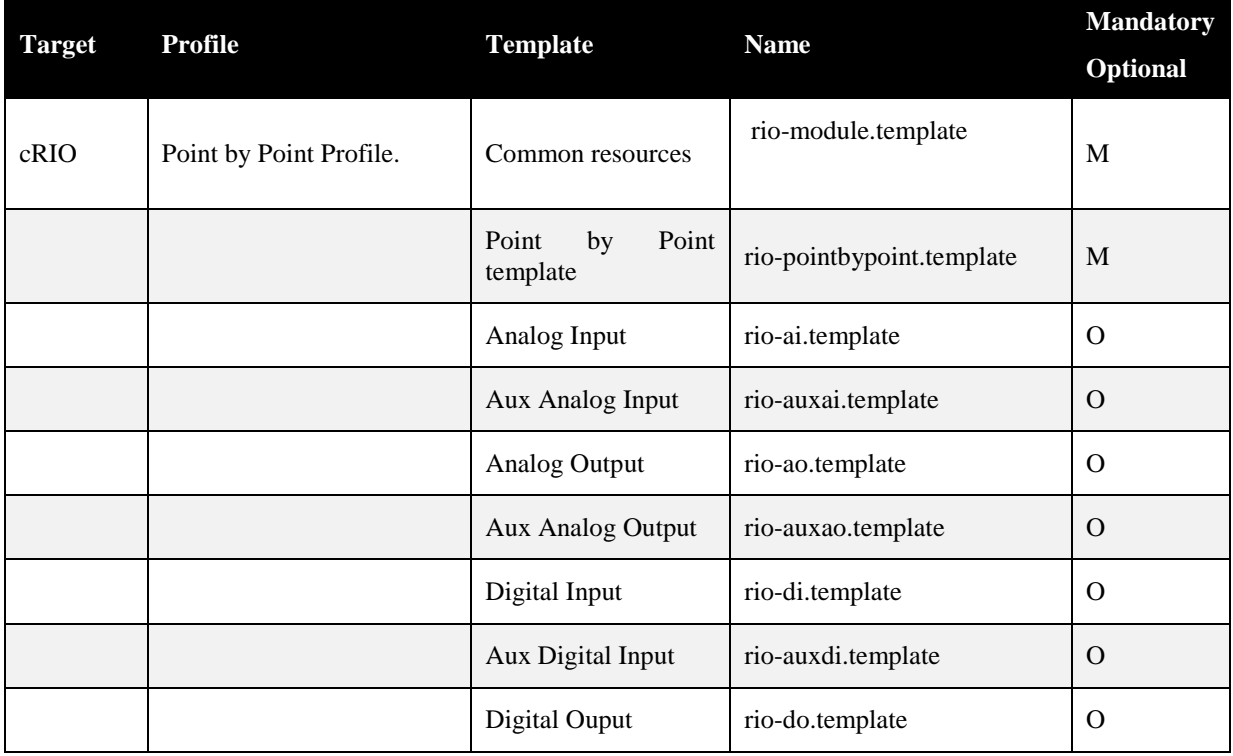

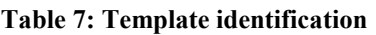

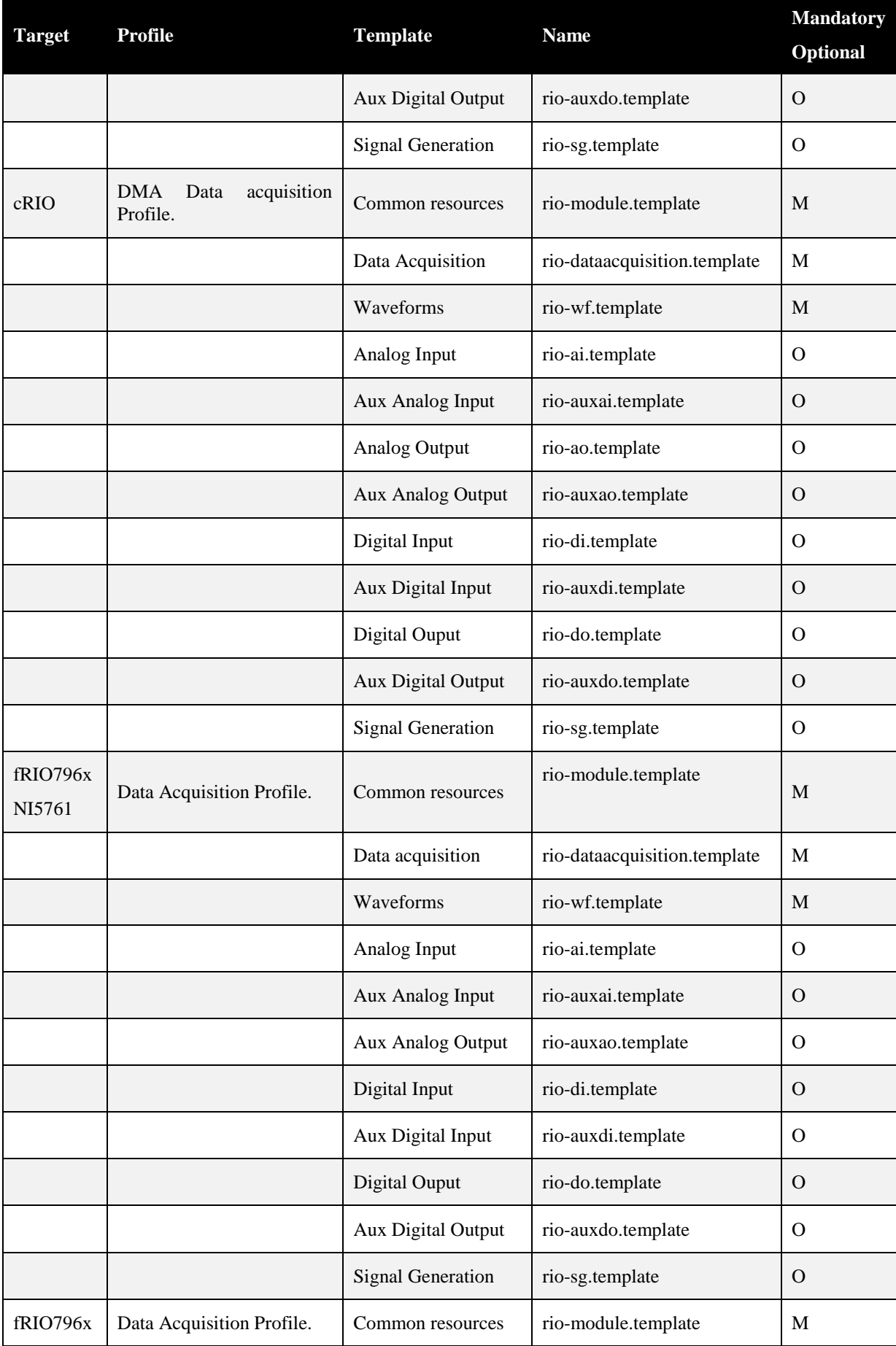

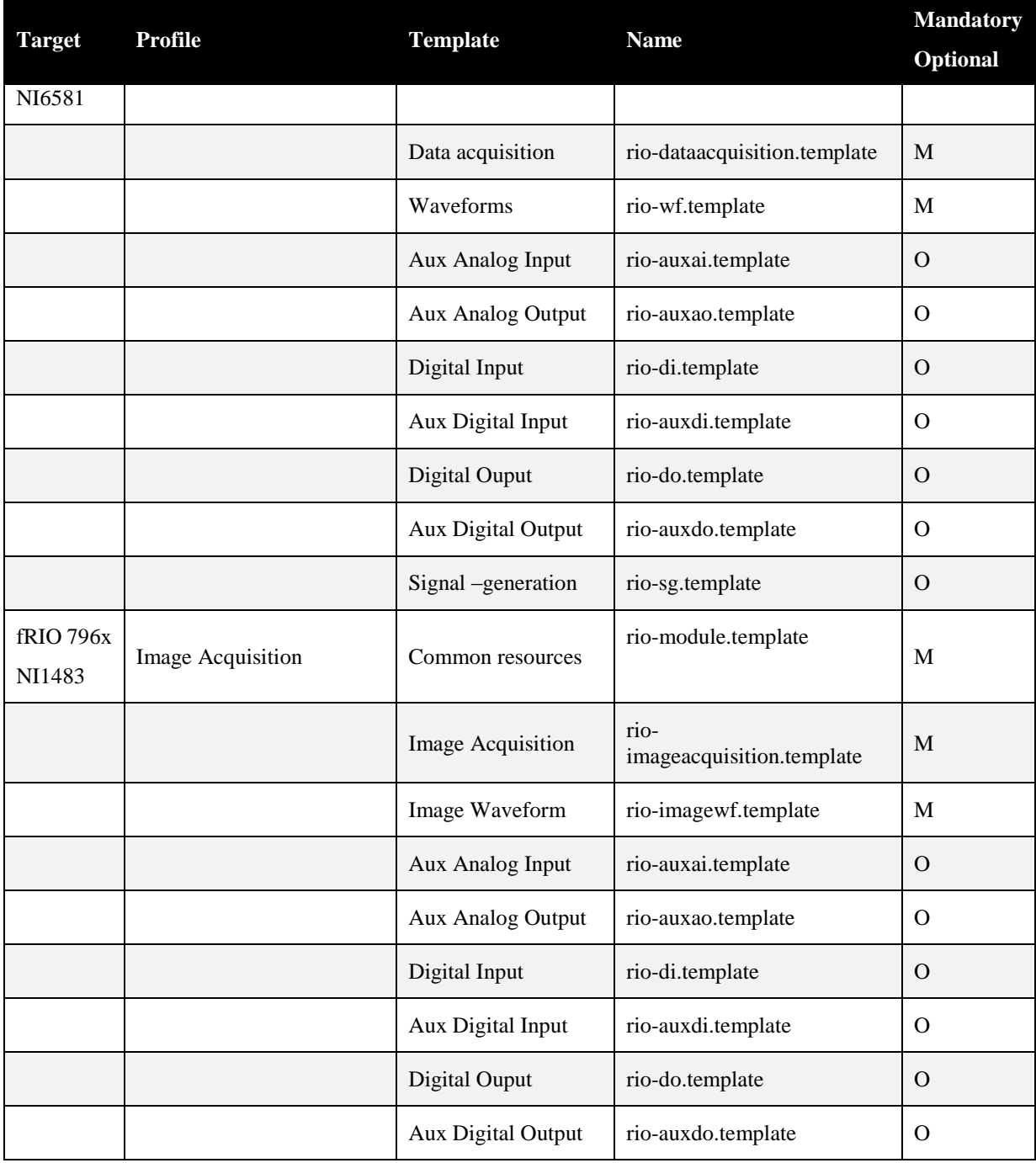

### <span id="page-22-0"></span>**4.3 Supported records**

This section describes records used by IRIO EPICS Device Support. The records to be used depend on the implementation done in the FPGA. Assuming that RIO's FPGA contain a valid design the records can connect to the different asynDriver interfaces for performing operations. The number of records and their type is related with the profiles implemented in the FPGA. Check the information provided by the designer to understand which PVs can be used. Process Variable (PV) names follow I&C Signal Process Variable Naming Convention. This document assumes that you are familiar with EPICS, and that EPICS Base, SynApps, iriolib-v1.2.0 and NI RIO Linux Drriver 15.0 are installed. The IRIO EPICS driver is implemented as an Asyn port driver. AsynDriver provides generic device support for standard EPICS records [\[RD4\].](#page-5-1) Refer to the Generic Device Support for EPICS records chapter for a detailed description. The Asyn generic support uses the following conventions for DTYP and INP. OUT fields are the same as INP.

```
field(DTYP,"asynXXX")
field(INP, "@asyn(portName, addr, timeout) drvParams")
```
where

- **XXX-Supported interface type name.**
- **portName** –Name of the port.
- **Addr** Address of the port. If addr is not specified the default is 0.
- **timeout** Timeout value for asynUser.timeout. If not specified the default is 1.0.
- **drvParams** Optional value passed to the low level driver via the asynDrvUser interface.

For example:

```
record(ai, "$(PORT_NAME):AI$(ADDR ") {
field(SCAN, "1 second")
field(DTYP, "asynInt32")
field(INP, "@asyn($(PORT_NAME),$(ADDR))AI")
}
```
The IRIO EPICS driver implements the common, asynDrvUsr, asynOctet, asynInt8Array, asynInt32, asynInt32Array, asynFloat64 and asynFloat32Array interfaces. The driver uses addresses to select the channel when applicable. The interface parameters are described in subsequent sections.

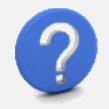

**Explanations. Common resource Records must be used in all RIO-based applications: cRIO and FlexRIO**

### <span id="page-23-0"></span>**4.3.1 Interfaces and reasons used**

The asynDriver uses the following interfaces and reasons:

| <b>Interface</b> | <b>Reason</b>        | <b>Address</b>    |
|------------------|----------------------|-------------------|
| OctetRead        | epics_version        | N/A(0)            |
|                  | VIversion            | N/A(0)            |
|                  | driver_version       | N/A(0)            |
|                  | device_serial_number | $N/A$ (0)         |
|                  | FPGAStatus           | N/A(0)            |
|                  | InfoStatus           | $N/A$ (0)         |
|                  | <b>UARTReceive</b>   | Group of Channels |

**Table 8: Interface, reason and address summary**

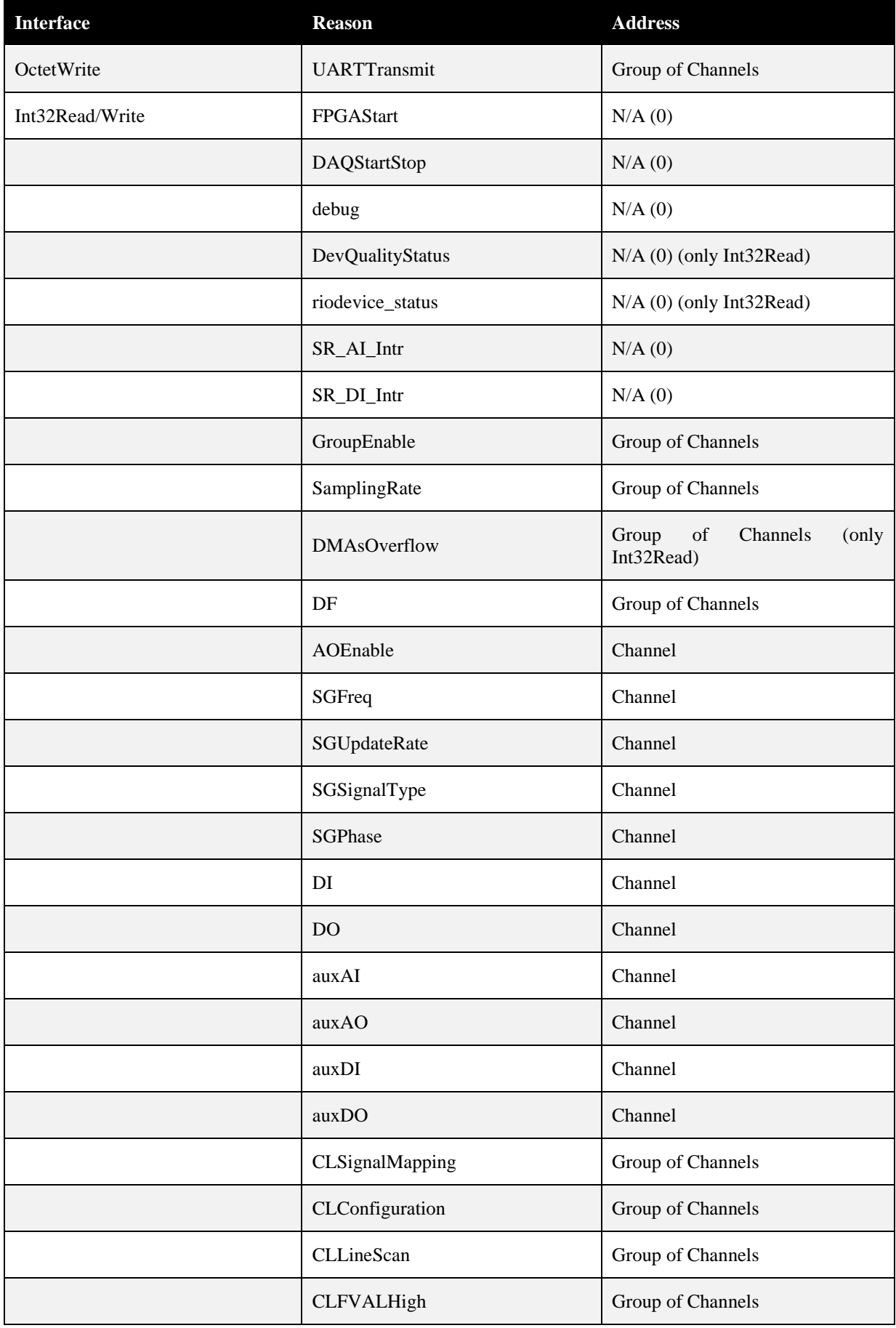

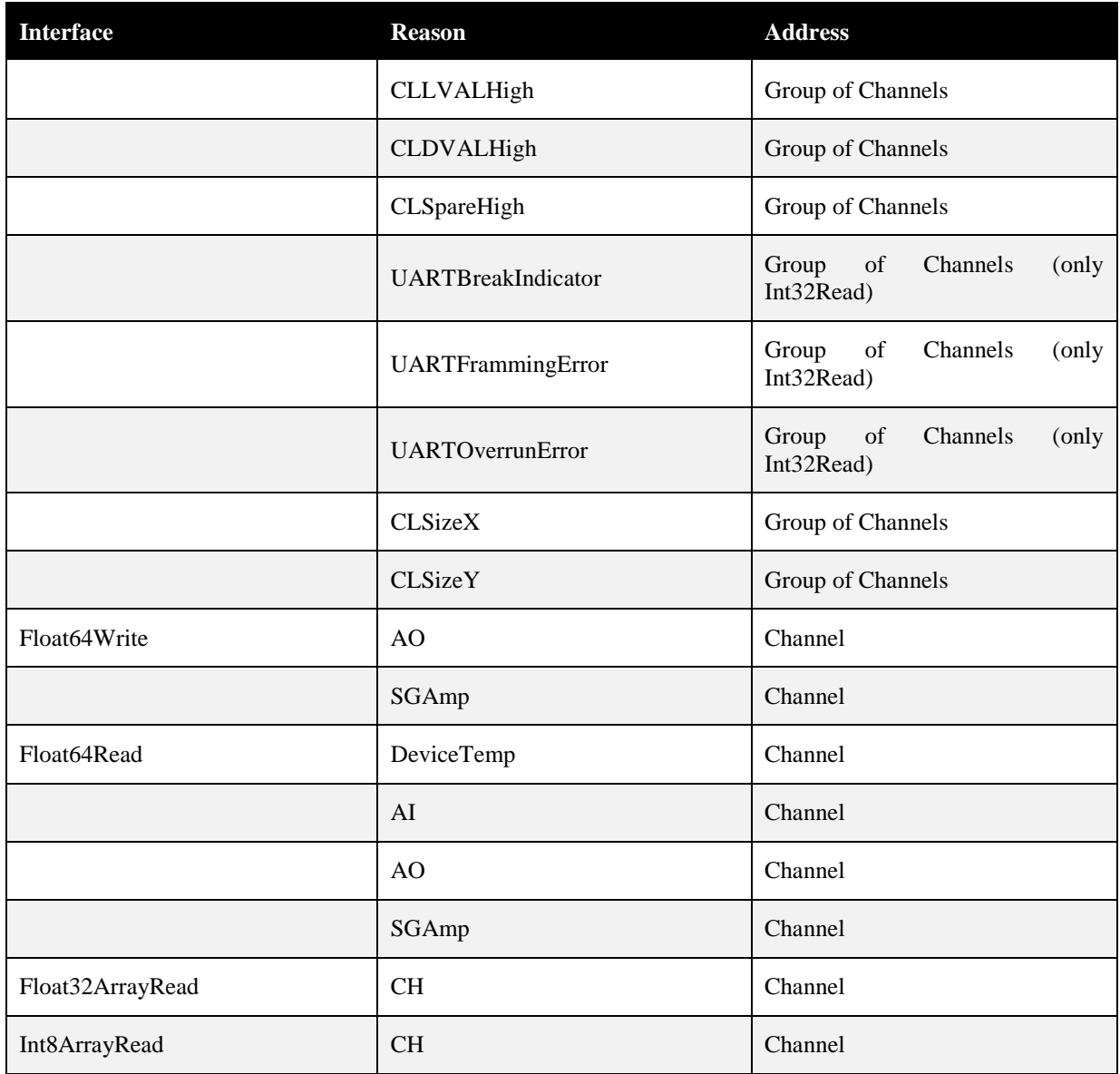

### <span id="page-25-0"></span>**4.3.2 Records description**

This section describes the functionality of all records included in each profile. The templates of all records are included in **Error! Reference source not found.**.

All record templates are located in irioepics/src/main/epics/irio-epicsApp/Db.

### **4.3.2.1** *Records used by all profiles.*

This section describes all mandatory PVs used to manage common resources in cRIO or FlexRIO implementations. PVs described in this section are included in rio-module.template.

#### **FPGASTART**

Use this bo record to run the VI in the FPGA. Reason: FPGAStart.

**1 = ON** value to trigger the initialization of the driver and the execution of the hardware implemented in the FPGA.

**0 = OFF** value when the FPGA is not running or the driver is not initialized (in case the FPGA was running with the same bitfile before launching the application).

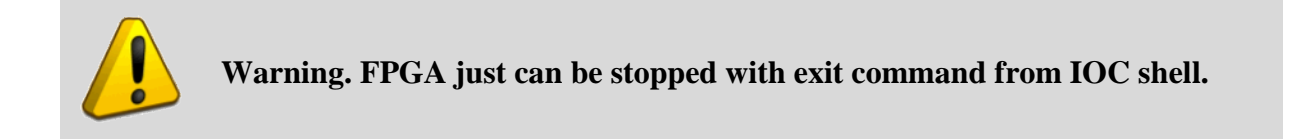

#### **FPGAVIVERSION**

This stringin record allows to retrieve the version of the VI implemented in the FPGA. The VI version contains a mayor and a minor value. Reason: VIversion.

#### **BEVICETEMP**

This ai record allows to read the temperature of the RIO device in Celsius degrees. Reason: DeviceTemp.

#### **DAQSTARTSTOP**

This bo record starts/stop the data acquisition process in the RIO device. Reason: DAQStartStop.

**1 = ON** value starts the data acquisition.

**0 = OFF** value stops the data acquisition.

#### **• DEBUGMODE**

This bo record sets the FPGA in debug mode. The behaviour of debug mode is defined by the hardware developer. Check the specific implementation to know how debug mode is implemented. With the debugmode activated the FPGA generates the values for the PVs. Reason: debug.

**1 = ON** value enables debug mode.

**0 = OFF** value disables debug mode.

#### **DEVQUALITYSTATUS**

This ai record retrieves the status of the data acquisition devices in terms of quality. For instance a DAQ device can be measuring poor signals degraded by a poor S/N ratio. DevQualityStatus can give the user this information. The developer have to define the values obtained with this PV. Reason: DevQualityStatus.

#### **EPICSVERSION**

This stringin record gives the IRIO EPICS driver version. Reason: epics\_version.

#### **<b>DRIVERVERSION**

This stringin record gives the IRIO library version. Reason: driver \_version.

#### **-** DEVICENAME

This stringin record gives the RIO device name. RIO device name is provided by NI-RIO Linux Device Driver. Reason: device\_name.

#### **SERIALNUMBER**

This stringin record gives the RIO device serial number. Reason: serial\_number.

#### **STATUS**

This mbbi record gives the RIO device status. Reason: riodevice\_status.

Possible statuses are:

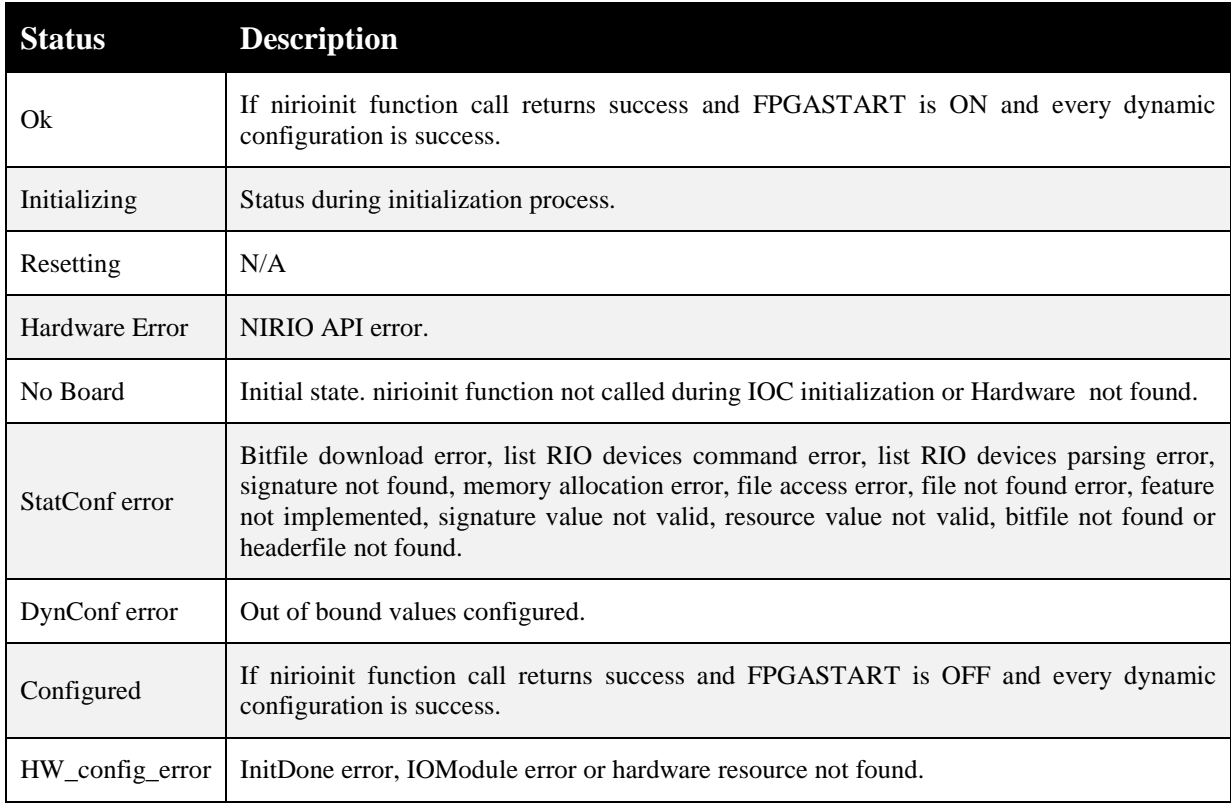

#### **Table 9: RIO device STATUS PV description.**

#### **FPGASTATUS**

This stringin record is TBD. Reason: FPGAStatus.

#### **STATUS-STR**

This stringin record gives a detailed information about the RIO device status. Reason: InfoStatus.

#### **SR\_AI\_INTR**

This ao record controls the sampling rate (Samples/s) used to read data by AI records with SCAN=I/O Intr. See AI record description at point [4.3.2.5](#page-32-0) to understand the use of this PV. Reason: SR\_AI\_Intr

#### **SR\_DI\_INTR**

This ao record controls the sampling rate (Samples/s) used to read data by DI records with SCAN=I/O Intr. See DI record description at point [4.3.2.5](#page-32-0) to understand the use of this PV. Reason: SR\_DI\_Intr

### **4.3.2.2** *Records used by Point by Point profile*

Point by Point profile can be used by cRIO implementations. It supports all mandatory PVs included in rio-module.template and in rio-pointbypoint.template and PVs included in optional templates described in [Table 7.](#page-20-1) This section describes PVs included in riopointbypoint.template.

#### **SR\_PBP**

This ao record controls the sampling rate used for data acquisition. Reason: SamplingRate. Max and Min values depend of hardware implementation. Maximum Sampling rate is the reference frequency of the implementation and minimum sampling rate is the reference frequency divided by 65535.

#### **4.3.2.3** *Records used by Data Acquisition profile*

Data acquisition profile can be used by cRIO and FlexRIO (PXIe7966RNI5761 and PXIe7961RNI6581 bundles) implementations. It supports all mandatory PVs included in riomodule.template, rio-dataacquisition.template and rio-wf.template and PVs included in optional templates described in [Table 7.](#page-20-1)

This section describes PVs included in rio-dataacquisition.template. and riowf.template (CH).

#### **GROUPENABLE**

This bo record enables/disables writing data from DMA Target to DMA Host. Reason: GroupEnable.

**1 = ENABLE** value to enable data transfer.

**0 = DISABLE** value to disable data transfer.

#### **SR**

This ao record controls the sampling rate used for data acquisition. Reason: SamplingRate. Max and Min values depend of hardware implementation. Maximum Sampling rate is the reference frequency of the implementation and minimum sampling rate is the reference frequency divided by 65535.

#### **DMAsOVERFLOW**

This bi record retrieve the status of each DMAs overflow in the device. Reason: DMAsOverflow.

**0 = CORRECT** value if no DMAs overflow.

**1 = OVERFLOW** value if DMAs overflow.

#### **DF**

This ao record sets the block decimation factor of DMAs in the data acquisition process. Reason: DF. Minimum DF value is 1 and Maximum DF value is 100000000.

#### **CH**

This waveform record acquires data from DMA Host in arrays of \$(NSAMPLE) elements every interrupt generated from the asyndriver. Reason: CH.

#### **4.3.2.4** *Records used by Image Data Acquisition Profile*

Image data acquisition profile can be used ONLY with FlexRIO PXIe7966RNI1483 bundle. It supports all mandatory PVs included in rio-module.template, rioimageacquisition.template and rio-imagewf.template and PVs included in optional templates described in [Table 7.](#page-20-1) This section describes PVs included in rioimageacquisition.template. (GROUPENABLE, DMAsOVERFLOW, DF, SIGGNALMAPPING, CONFIGURATION, LINESCAN, FVALHIGH, LVALHIGH, DVALHIGH, SPAREHIGH, UARTRECEIVE, UARTTRANSMIT, UARTBREAK, UARTFRAMEeRR, UARTOVERRUN, SIZEX and SIZEY) and rio-imagewf.template (CH, IMAGE AND IMAGESIZE)

#### **GROUPENABLE**

This bo record enables or disables writing data from DMA Target to DMA Host. Reason: GroupEnable.

**1 = ENABLE** value to enable data transfer.

**0 = DISABLE** value to disable data transfer.

#### **DMAsOVERFLOW**

This bi record retrieve the status of each DMAs overflow in the device. Reason: DMAsOverflow.

**0 = CORRECT** value if no DMAs overflow.

**1 = OVERFLOW** value if DMAs overflow.

**DF**

This ao record sets the block decimation factor of DMAs in the data acquisition process. Reason: DF. Minimum DF value is 1 and Maximum DF value is 100000000.

#### **SIGNALMAPPING**

This mbbo record sets the signal mapping for Cameralink. Reason: CLSignalMapping

**0 = STANDARD** value to configure image transfer for cameras using standard signal mapping on Base, Medium and Full modes.

**1 = BASLER10TAP** value to configure image transfer for cameras using Basler signal mapping on Extended mode with 80 bits per pixel clock.

**2 = VOSKHULER10TAP** value to configure image transfer for cameras using Voskhuler signal mapping on Full mode with 80 bits per pixel clock

#### **CONFIGURATION**

This mbbo record sets the configuration for Cameralink interface. Reason: CLConfiguration.

**0 = BASE** value to configure image transfer using CameraLink Base mode (1 cable).

**1 = MEDIUM** value to configure image transfer using CameraLink Medium mode (2 cables).

**2 = FULL** value to configure image transfer using CameraLink Full, Extended, and 10-tap modes (2 cables).

#### **LINESCAN**

This bo record enables/disables the line scan for Cameralink. Reason: CLConfiguration.

**1 = ENABLE** value to set for line scan cameras.

**0 = DISABLE** value to set for frame scan cameras.

#### **FVALHIGH**

This bo record enables/disables the logic level used for the FVALHigh signal. Reason: CLFVALHigh.

**1 = ENABLE** value to set for cameras using FVAL signal on active high mode.

**0 = DISABLE** value to set for cameras using FVAL signal on active low mode.

#### **LVALHIGH**

This bo record enables/disables the logic level used for the LVALHigh signal. Reason: CLLVALHigh.

**1 = ENABLE** value to set for cameras using LVAL signal on active high mode.

**0 = DISABLE** value to set for cameras using LVAL signal on active low mode.

#### **DVALHIGH**

This bo record enables/disables the logic level used for the DVALHigh signal. Reason: CLDVALHigh.

**1 = ENABLE** value to set for cameras using DVAL signal on active high mode.

**0 = DISABLE** value to set for cameras using DVAL signal on active low mode.

#### **SPAREHIGH**

This bo record enables/disables the logic level used for the Spare-High signal. Reason: CLSpareHigh.

**1 = ENABLE** value to set for cameras using Spare signal on active high mode.

**0 = DISABLE** value to set for cameras using Spare signal on active low mode.

#### **UARTRECEIVE**

The stringin record read the last buffer read by the cameralink uart. Reason: UARTReceive.

#### **UARTTRANSMIT**

This stringout record allows to write a buffer in the cameralink uart. Reason: UARTTransmit.

#### **UARTBREAK**

This bi record gets if UART break indicator is active or not. Reason: UARTBreakIndicator.

**0 = UARTCORRECT** value for correct UART message reception.

**1 = UARTBREAK** value when the received byte was part of a break condition (RX signal held low longer than expected),

#### **UARTFRAMEeRR**

This bi record gets if UART break frame error is active or not. Reason: UARTFrammingError.

**0 = UARTCORRECT** value for correct UART message reception.

**1 = UARTFRAMEERROR** value when the received byte did not have valid stop bit.

#### **UARTOVERRUN**

This bi record gets if UART overrun error is active or not. Reason: UARTOverrunError.

**0 = UARTCORRECT** value when no UART data have been lost.

**1 = UARTOVERRUN** value when UART data have been lost due to a full receive buffer.

#### **SIZEX**

This longout record sets the image size for X axis. Reason: CLSizeX. Minimum SizeX value is 1 and Maximum SizeX value is 1690.

#### **SIZEY**

This longout record sets the image size for Y axis. Reason: CLSizeY. Minimm SizeY value is 1 and Maximum SizeY value is 1710.

#### **CH**

This waveform record gets the complete array of the image acquired by the framegrabber. Reason: CH.

#### **IMAGE**

This subarray record gets the image of  $X^*Y$ .

#### **IMAGESIZE**

This calcout record computes the image size  $X^*Y$ .

#### <span id="page-32-0"></span>**4.3.2.5** *Records used for optional resources*

<span id="page-32-1"></span>This section describes all PVs included in optional templates. See [Table 10.](#page-32-1)

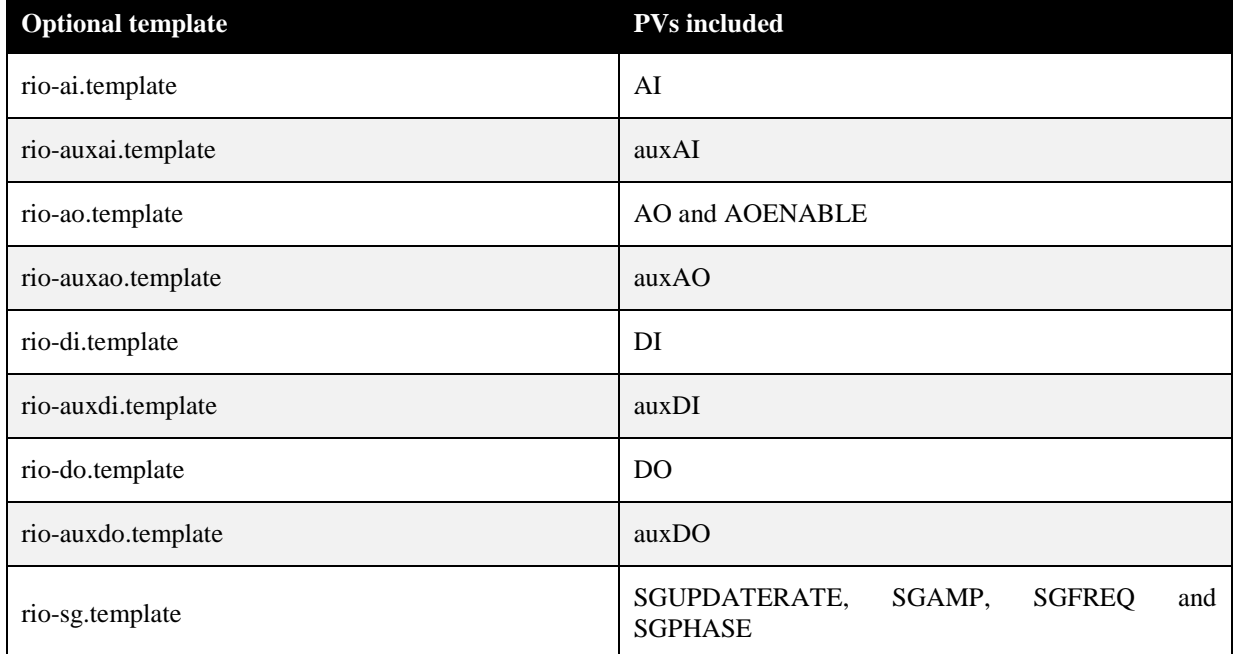

#### **Table 10: Summary of PVs included in optional templates.**

#### **AI**

This ai record has the value corresponding to an analog input. Reason: AI.

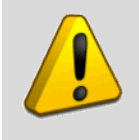

**SCAN field supports "I/O Intr" in IRIO EPICS Device Support V1.1.1. The "I/O Intr" functionality is implemented using a periodic thread reading the AI FPGA terminals, because NI-RIO Linux Device Driver does not provide**

#### **an interrupt functionality. The period of this thread is controlled by the value specified in the PV named SR\_AI\_INTR.**

#### **auxAI**

This ai record has the value corresponding to an auxiliary analog input. Reason: auxAI.

#### **AO**

This ao record value is the output of the analog output channel in the I/O Module. Only if AOEnable is set to  $1 =$  ENABLE, the AO value will be outputted throw the analog output channel of the I/O Module. Reason: AO.

#### **AOENABLE**

This bo record enables/disables the output of the analog output channel in the I/O Module. Reason: AOEnable.

**0 = DISABLE** value disables the output throw the analog output channel.

**1 = ENABLE** value enables the output throw the analog output channel.

#### **auxAO**

This ao record allow to write an internal register in the FPGA (auxiliary control). Reason: auxAO.

**SCAN field supports "I/O Intr" in IRIO EPICS Device Driver V1.1.1. The "I/O Intr" functionality is implemented using a periodic thread reading the DI FPGA terminals, because NI-RIO Linux Device Driver does not provide an interrupt functionality. The period of this thread is controlled by the** 

#### **DI**

This bi record has the value of the digital input. Reason: DI.

**auxDI**

This bi record has the value of the auxiliary digital input. Reason auxDI.

**value specified in the PV named SR\_DI\_INTR.**

#### **DO**

This bo record writes a value on the digital output. Reason: DO.

#### **auxDO**

This bo record writes a value on the auxiliary digital output. Reason: auxDO.

#### **SIGNAL GENERATOR RECORDS**

#### o **SGUPDATERATE**

This ao record allows to write the update rate in the signal generator. Engineering units = Samples per second (S/s). Reason: SGUpdateRate.

#### o **SGFREQ**

This ao record sets the frequency of the signal generated in the FPGA. Engineering unit = Herts (Hz). Reason: SGFreq.

#### o **SGPHASE**

This ao record sets the phase of the signal generated in the FPGA. Reason: SGPhase.

#### o **SGAMP**

This ao record sets the amplitude of the signal generated in the FPGA. Engineering unit  $=$  Volts (V). Reason: SGAmp.

#### o **SGSIGNALTYPE**

This mbbo record configures the shape of the signal generated in FPGA. Reason: SGSignaltype.

**0 = DC** signal is generated in the internal signal generator.

**1 = SINE** signal is generated in the internal signal generator.

**2 = SQUARE** signal is generated in the internal signal generator.

**3** = **TRIANGLE** signal is generated in the internal signal generator.

## <span id="page-35-0"></span>**5 IRIO EPICS DEVICE SUPPORT USE IN I&C APPLICATION**

This chapter describes how to use the IRIO EPICS driver (Asyn port driver) in an I&C application and describes mandatory steps that will allow the proper software initialization and the creation of EPICS variables interfaced with the device driver.

### <span id="page-35-1"></span>**5.1 Download LabVIEW templates to create EPICS Application examples**

Download LabVIEW Templates from: [https://github.com/irio](https://github.com/irio-i2a2/IRIO_LabVIEW_Test_Templates/releases)[i2a2/IRIO\\_LabVIEW\\_Test\\_Templates/releases](https://github.com/irio-i2a2/IRIO_LabVIEW_Test_Templates/releases) and untar the package.

### <span id="page-35-2"></span>**5.2 Create I&C Applications manually**

This section describes how to create manually a software unit containing multiple applications using RIO devices. The **irio\_epics\_sample** application build in this section can be found in the following GitHub repository:

[https://github.com/irio-i2a2/irio\\_epics\\_sample/releases](https://github.com/irio-i2a2/irio_epics_sample/releases)

Users can find useful this unit to see how to configure properly their own examples.

### <span id="page-35-3"></span>**5.2.1 Create the sample unit**

Open a terminal window and execute next commands to create the unit folder.

```
$mkdir irio_epics_sample
\dots \overline{\phantom{a}} \overline{\phantom{a}} \overline{\phantom{a}} \overline{\phantom{a}} \overline{\phantom{a}}
```
Next command provides a list of the application templates available.

<base/>bin/<arch>/makeBaseApp.pl -l

\$/opt/epics/base-3.15.4/bin/linux-x86/makeBaseApp.pl -l

Five different applications can be created (including IOCs) to use all IRIO EPICS Device Support supported platforms and data acquisition profiles.

1. CompactRIO application (including IOC) using Point by point data acquisition profile. Next command creates the application directories.

<base/>bin/<arch>/makeBaseApp.pl –t <type> <application\_name>

 $Select: \langle type \rangle = example$ ;  $\langle app \rangle = cRIOIO$ 

```
$/opt/epics/base-3.15.4/bin/linux-x86/makeBaseApp.pl –t example 
cRIOIO
```
Next command creates the IOC boot directories.

<base/>bin/<arch>/makeBaseApp.pl –i –t <type> <ioc>

Select:  $\langle \text{type} \rangle = \text{example}$ ;  $\langle \text{ioc} \rangle = \text{cRIOIO}$ 

```
$/opt/epics/base-3.15.4/bin/linux-x86/makeBaseApp.pl –i –t example 
cRIOIO
```
2. CompactRIO application (including IOC) using DMA data acquisition profile.

```
$/opt/epics/base-3.15.4/bin/linux-x86/makeBaseApp.pl –t example 
cRIODMA
$/opt/epics/base-3.15.4/bin/linux-x86/makeBaseApp.pl –i –t example 
cRIODMA
```
3. FlexRIO application (including IOC) using PXIe7966-NI5761 bundle and data acquisition profile.

```
$/opt/epics/base-3.15.4/bin/linux-x86/makeBaseApp.pl –t example 
fRIO5761
$/opt/epics/base-3.15.4/bin/linux-x86/makeBaseApp.pl –i –t example 
fRIO5761
```
4. FlexRIO application (including IOC) using PXIe7965-NI6581 bundle and data acquisition profile.

```
$/opt/epics/base-3.15.4/bin/linux-x86/makeBaseApp.pl –t example 
fRIO6581
$/opt/epics/base-3.15.4/bin/linux-x86/makeBaseApp.pl –i –t example 
fRIO6581
```
5. FlexRIO application (including IOC) using PXIe7966-NI1483 bundle and image data acquisition profile.

```
$/opt/epics/base-3.15.4/bin/linux-x86/makeBaseApp.pl –t example 
fRIO1483
$/opt/epics/base-3.15.4/bin/linux-x86/makeBaseApp.pl –i –t example 
fRIO1483
```
### <span id="page-36-0"></span>**5.2.2 Configure the unit, the application and the IOC**

Next paragraphs explain how to configure each application and each IOC included in a software unit. If your software unit contains more than one App repeat the process described below.

The necessary steps to configure the sample unit include:

- 1) Configuration of RELEASE file.
- 2) Configuration of Db.
- 3) The addition of the LabVIEW project with the FPGA implementation inside the sample unit.
- 4) The configuration of the Makefiles to find necessary libraries, the bitfile and headerfile, and to build record databases.
- 5) The configuration of the RIO device initialization function.

### **5.2.2.1** *Configure RELEASE file*

Navigate to *epics\_irio\_sample/configure*.

Edit RELEASE file adding next lines at the end of the file:

```
EPICS_BASE=/opt/epics/base-3.15.4
SUPPORT = /opt/epics/support
ASYN = $ (SUPPORT) / asyn4-30IRIO LIB = $(SUPPORT)/iriolib-v1.2.0/src/main/epics
IRIO EPICS = $(SUPPORT)/irioepics-v1.2.0/src/main/epics
```
### **5.2.2.2** *Configure DB*

Navigate to *epics\_irio\_sample/<application\_name>App/Db*

Edit Makefile as follows:

```
TOP = . . . .include $(TOP)/configure/CONFIG
#----------------------------------------
# ADD MACRO DEFINITIONS AFTER THIS LINE
#----------------------------------------------------
# Optimization of db files using dbst (DEFAULT: NO)
#DB_OPT = YES
#----------------------------------------------------
# Create and install (or just install)
# databases, templates, substitutions like this
               #----------------------------------------------------
# If <anyname>.db template is not named <anyname>*.template add
# <anyname>_TEMPLATE = <templatename>
include $(TOP)/configure/RULES
#----------------------------------------
# ADD RULES AFTER THIS LINE
```
Db loaded in the example have been deleted. Our sample application will load the records database through substitution files loaded in st.cmd file

### **5.2.2.3** *Include LabVIEW code to the application*

Create a new folder called LV<application\_name> in the following path,

epics-irio-sample/src/main/epics/<application\_name>App/

Copy the LV project folder of each application from the *IRIO\_LabVIEW\_Test\_Templates* github repository downloaded in section 5.1

This folder contains the LabVIEW for FPGA project developed for this specific application. The content of the LV<application name> folder must include a folder named "FPGA Bitfiles". It contains the bitfile and the headerfile. **The name of this folder is mandatory.**

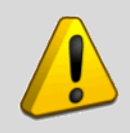

**This is the only valid method to include LabVIEW project in a sample application.**

### **5.2.2.4** *Include necessary libraries and LabVIEW resources in the App.*

Edit the application Makefile located in:

irio\_epics\_sample/src/main/epics/<application\_name>App/src

Add **the lines highlighted in bold** to include the LabVIEW resources and necessary libraries in the application.

```
TOP=../..
include $(TOP)/configure/CONFIG
#----------------------------------------
# ADD MACRO DEFINITIONS AFTER THIS LINE
#=============================
# Declare LabVIEW resources
IRIO_FPGA_DIR = LV<application_name>/FPGA_Bitfiles
IRIO_FPGA += NiFpga_<LV_project_name>.h NiFpga_<LV_project_name>.lvbitx
#=============================
#=============================
# Build the IOC support library
PROD_IOC += <application_name>
# <application_name>.dbd will be created and installed
DBD += <application name>.dbd
# <application name>.dbd will be made up from base.dbd and module dbds listed
below:
<application_name>_DBD += base.dbd
# <application_name>_registerRecordDeviceDriver.cpp derives from
<application_name>.dbd
<application_name>_SRCS += <application_name>_registerRecordDeviceDriver.cpp
# Build the main IOC entry point on workstation OSs.
<application_name>_SRCS_DEFAULT += <application_name>Main.cpp
<application_name>_SRCS_vxWorks += -nil-
#=============================
# Add support for the following uncommented modules:
# # ASYN
<application_name>_DBD += asyn.dbd
<application_name>_DBD += drvAsynSerialPort.dbd
<application_name>_DBD += drvAsynIPPort.dbd
<application_name>_LIBS += asyn
## TRIO
<application_name>_DBD += irioAsyn.dbd
<application_name>_LIBS += irio-epics
-include ../*.snlprog
#=============================
# Finally link to the EPICS Base libraries
<application_name>_LIBS += $(EPICS_BASE_IOC_LIBS)
#=============================
include $(TOP)/configure/RULES
#----------------------------------------
# ADD RULES AFTER THIS LINE
```
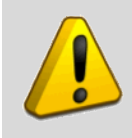

**This is the only valid method to include headerfiles and bitfiles in the sample application.** 

### **5.2.2.5** *Add substitution files*

Add necessary substitution files to the application. Every substitution file must contain as many calls to the templates as resources are implemented in the FPGA.

Substitution files must be named as follows: XXXXXX.substitution.

Each instantiation of the template load once the template and all the PVs defined inside.

Example of substitution file for rio-module.template instantiated for a cRIO platform. 

```
file "$(IRIO_EPICS)/db/rio-module.template" {
pattern
{
     BOARDTYPE,
     BOARDTYPEIDX,
     CBS1,
     CBS2,
     MODULEIDX
}
{
     "NI9159",
     "0",
     "TEST",
     "FCT0",
     "0"
}
}
```
The template has been instantiated once, so PVs loaded are: FPGASTART, EPICSVERSION, DEVICETEMP, DAQSTARTSTOP, DEBUGMODE, DEVQUALITYSTATUS, FPGAVIVERSION, DRIVERVERSION, DEVICENAME, SERIALNUMBER, FPGASTATUS, STATUS-STR and STATUS

Example of substitution file for rio-sg.template for a PXIe-7966RNI5761 platform.

```
file "$(IRIO_EPICS)/db/rio-sg.template" {
pattern
{
    BOARDTYPE,
    BOARDTYPEIDX,
    CBS1,
    CBS2,
    CHIDX,
    MODULEIDX,
    HOPR_SGUPDATERATE,
    LOPR_SGUPDATERATE,
    DRVH_SGUPDATERATE,
    DRVL_SGUPDATERATE,
     HOPR_SGFREQ,
```

```
LOPR SGFREQ,
    DRVH<sup>-SGFREQ,</sup>
    DRVL SGFREQ,
    HOPR_SGPHASE,
    LOPR_SGPHASE,
    DRVH SGPHASE,
    DRVL SGPHASE,
    HOPR_SGAMP,
     LOPR_SGAMP,
     DRVH_SGAMP,
    DRVL_SGAMP,
\, }
}{
\{"5761"
     "0"
     "TEST"
     "FCT0"
     "0"
     "0"
     "100000000"
     "0"
    "100000000"
     "0"
    "10000000"
    "0"
     "10000000"
     "0""360"
    "0"
     "360"
     "0"
     "1" "-1"
     "1""-1"
}{
    "5761"
     "0"
     "TEST"
     "FCT0"
     "1"
    "0""100000000"
    "0""100000000"
    "0"
    "10000000"
    "0"
    "10000000"
    "0"
    "360"
    "0""360"
     "0"
     "1" "-1"
     "1" "-1"
```
} }

The template has been instantiated twice, so PVs loaded are: SGUPDATERATE0, SGUPDATERATE1, SGFREQ0, SGFREQ1, SGAMP0, SGAMP1, SGPHASE0, SGPHASE1, SGSIGNALTYPE0 and SGSIGNALTYPE1.

The complete list of substitution files for each application, that matches with resources implemented in LabVIEW projects downloaded in section 5.1, can be found at irio\_epics\_sample github repository downloaded in section 5.2.2

Copy substitution files of each application in *irio\_epics\_sample/iocBoot/ioc<application\_name>* folder

#### **5.2.2.6** *Configure st.cmd file with RIO device initialization function and load records.*

Navigate to *irio\_epics\_sample/iocBoot/ioc<application\_name>*

Edit with a text editor the st.cmd file adding following code.

```
#-======================================================================
< envPaths
epicsEnvSet("EPICS_CA_MAX_ARRAY_BYTES","170000")
cd "${TOP}"
#############################################
## Register all support components ##
#############################################
dbLoadDatabase "dbd/cRIOPBP.dbd"
cRIOPBP_registerRecordDeviceDriver pdbbase
#############################################
## IRIO Device Initialization Function ##
#############################################
nirioinit("RIO <x>","<RIO SN>","RIO Model", "LabVIEWProject","Vx.x",1)
#############################################
## Loading substitution files ##
#############################################
cd "$(TOP)/iocBoot/$(IOC)"
dbLoadTemplate("PCF0-rio-module.substitution")
dbLoadTemplate("PCF0-rio-ai.substitution")
dbLoadTemplate("PCF0-rio-ao.substitution")
dbLoadTemplate("PCF0-rio-di.substitution")
dbLoadTemplate("PCF0-rio-do.substitution")
dbLoadTemplate("PCF0-rio-auxai.substitution")
dbLoadTemplate("PCF0-rio-auxao.substitution")
dbLoadTemplate("PCF0-rio-auxdi.substitution")
dbLoadTemplate("PCF0-rio-auxdo.substitution")
dbLoadTemplate("PCF0-rio-pointbypoint.substitution")
#############################################
## IOC Logging ##
#############################################
iocLogInit
```

```
#############################################
## IOC initialization ##
#############################################
cd "${TOP}/db"
iocInit
```
See section [4.1](#page-19-1) for more details about parameters used.

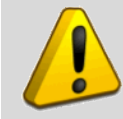

**Serial number of your RIO device is obtained executing** *lsrio.py* **command in a terminal window in the fast controller.** 

### **5.2.2.7** *Compile the unit*

Compile the unit 

\$ make

### **5.2.2.8** *Run the application*

To run one application use the following command:

\$ cd irio\_epics\_sample/iocBoot/ioc<application\_name> \$ ../../bin/<arch>/<application name> st.cmd

#### **5.2.2.9** *OPI Panels to manage RIO devices with CSS*

Download and install any Control System Studio software distribution

Open OPI panels included in irio\_epics\_sample github repository to control de RIO device selected, start/stop data acquisition, and visualize the data acquired.

## **Appendix A RECORD TEMPLATES**

<span id="page-43-0"></span>This section provides details of the records used in the templates which are part of the IRIO EPICS Device Support (version 1.2.0 or higher). In the substitution files, the following macros are defined:

- CBS1: Control break down structure level 1 name
- CBS2: Control break down structure level 2 name
- BOARDTYPEIDX: Controller index
- **MODULEIDX:** Module index
	- o ASYNPORT name will be RIO\_\$(MODULEIDX), i.e. RIO\_0 for module instance 0.
- CHIDX : Channel number
- GRIDX: Group number
- NSAMPLES: Number of samples in waveforms.
- Other MACROS are defined in SignalGenerator template related with HOPR,LOPR,DRVH and DRVL for SGAMP, SGFREQ, SGUPDATERATE AND SGPHASE.

### <span id="page-43-1"></span>**A.1. Records of common resources for all RIO devices**

### **FPGASTART**

```
record(bo,"$(CBS1)-$(CBS2)-HWCF:$(BOARDTYPE)-$(BOARDTYPEIDX)-FPGASTART"){
    field(DESC,"FPGA Start.")
    field(DTYP,"asynInt32")
    field(OUT, "@asyn(RIO $(MODULEIDX),0)FPGAStart")
    field(PINI,"NO")
    field(ZNAM,"OFF")
    field(ONAM,"ON")
}
```
## **FPGAVIVERSION**

```
record(stringin,"$(CBS1)-$(CBS2)-HWCF:$(BOARDTYPE)-$(BOARDTYPEIDX)-
FPGAVIVERSION"){
    field(DESC,"Bitfile version")
    field(DTYP,"asynOctetRead")
    field(INP, "@asyn(RIO $(MODULEIDX),0)VIversion")
    field(PINI,"YES")
}
```
## **DEVICETEMP**

```
record(ai,"$(CBS1)-$(CBS2)-HWCF:$(BOARDTYPE)-$(BOARDTYPEIDX)-
DEVICETEMP"){
    field(DESC,"FPGA Temperature")
    field(DTYP,"asynFloat64")
    field(INP, "@asyn(RIO $(MODULEIDX),0)DeviceTemp")
    field(SCAN,"1 second")
    field(PREC,"2")
    field(PINI,"YES")
    field(LINR,"NO CONVERSION")
    field(EGU,"C Degrees")
```
}

## **DAQSTARTSTOP**

```
record(bo,"$(CBS1)-$(CBS2)-HWCF:$(BOARDTYPE)-$(BOARDTYPEIDX)-
DAQSTARTSTOP"){
    field(DESC,"Controls DAQ Start/Stop ")
    field(DTYP,"asynInt32")
    field(OUT, "@asyn(RIO $(MODULEIDX),0)DAQStartStop")
    field(PINI,"NO")
    field(ZNAM,"OFF")
    field(ONAM,"ON")
}
```
### **DEBUGMODE**

```
record(bo,"$(CBS1)-$(CBS2)-HWCF:$(BOARDTYPE)-$(BOARDTYPEIDX)-DEBUGMODE"){
    field(DESC,"Controls FPGA DebugMode")
    field(DTYP,"asynInt32")
    field(OUT,"@asyn(RIO_$(MODULEIDX),0)debug")
    field(PINI,"NO")
    field(ZNAM,"OFF")
    field(ONAM,"ON")
}
```
## **DEVQUALITYSTATUS**

```
record(ai,"$(CBS1)-$(CBS2)-HWCF:$(BOARDTYPE)-$(BOARDTYPEIDX)-
DEVQUALITYSTATUS"){
    field(DESC,"Info of errors in acquisition process")
    field(DTYP,"asynInt32")
    field(INP, "@asyn(RIO $(MODULEIDX),0)DevQualityStatus")
    field(SCAN, "1 second")
    field(PINI,"YES")
}
```
### **EPICSVERSION**

```
record(ai,"$(CBS1)-$(CBS2)-HWCF:$(BOARDTYPE)-$(BOARDTYPEIDX)-
EPICSVERSION"){
    field(DESC,"Epics-irio driver version")
    field(DTYP,"asynOctetRead")
    field(INP,"@asyn(RIO $(MODULEIDX),0)epics version")
     field(PINI,"YES")
}
```
### **DRIVERVERSION**

```
record(ai,"$(CBS1)-$(CBS2)-HWCF:$(BOARDTYPE)-$(BOARDTYPEIDX)-
DRIVERVERSION"){
    field(DESC,"IRIO driver version")
    field(DTYP,"asynOctetRead")
    field(INP, "@asyn(RIO $(MODULEIDX),0)driver version")
    field(PINI,"YES")
```
}

## **DEVICENAME**

```
record(ai,"$(CBS1)-$(CBS2)-HWCF:$(BOARDTYPE)-$(BOARDTYPEIDX)-
DEVICENAME"){
    field(DESC,"RIO device name")
    field(DTYP,"asynOctetRead")
    field(INP, "@asyn(RIO $(MODULEIDX),0) device name ")
    field(PINI,"YES")
}
```
## **SERIALNUMBER**

```
record(ai,"$(CBS1)-$(CBS2)-HWCF:$(BOARDTYPE)-$(BOARDTYPEIDX)-
SERIALNUMBER"){
    field(DESC,"RIO device serial number")
    field(DTYP,"asynOctetRead")
    field(INP,"@asyn(RIO $(MODULEIDX),0) serial number ")
    field(PINI,"YES")
}
```
## **STATUS**

```
record(mbbi,"$(CBS1)-$(CBS2)-HWCF:$(BOARDTYPE)-$(BOARDTYPEIDX)-STATUS"){
    field(DESC,"$(BOARDTYPE).$(BOARDTYPEIDX) Board Status")
    field(DTYP,"asynInt32")
    field(INP, "@asyn(RIO $(MODULEIDX),0) riodevice status ")
    field(SCAN,"i/o iNTR")
    field(ZRVL,"0")
    field(ZRST,"Ok")
    field(ZRSV,"NO_ALARM")
    field(ONVL,"1")
    field(ONST,"Initializing")
    field(ONSV,"MINOR")
    field(TWVL,"2")
    field(TWST,"Resetting")
    field(TWSV,"MINOR")
    field(THVL,"3")
    field(THST,"Hardware error")
    field(THSV,"MAJOR")
    field(FRVL,"4")
    field(FRST,"No Board")
    field(FRSV,"MAJOR")
    field(FVVL,"5")
    field(FVST,"StatConf error")
    field(FVSV,"MAJOR")
    field(SXVL,"6")
    field(SXST,"DynConf error")
    field(SXSV,"MAJOR")
    field(SVVL,"7")
    field(SVST,"Configured")
    field(SVSV,"NO_ALARM")
    field(EIVL,"8")
    field(EIST,"HW_config_error")
    field(EISV,"MAJOR")
    field(PINI, "YES")
```

```
field(VAL, "4")
```
### **FPGASTATUS**

}

```
record(ai,"$(CBS1)-$(CBS2)-HWCF:$(BOARDTYPE)-$(BOARDTYPEIDX)-
FPGASTATUS"){
    field(DESC,"RIO device FPGA status")
    field(DTYP,"asynOctetRead")
    field(INP, "@asyn(RIO $(MODULEIDX), 0) FPGAStatus ")
    field(PINI,"YES")
}
```
### **STATUS-STR**

```
record(ai,"$(CBS1)-$(CBS2)-HWCF:$(BOARDTYPE)-$(BOARDTYPEIDX)-STATUS-
STR"){
    field(DESC,"RIO device FPGA status INFO")
    field(DTYP,"asynOctetRead")
    field(INP, "@asyn(RIO $(MODULEIDX),0) InfoStatus ")
    field(SCAN,"I/O Intr")
    field(PINI,"YES")
}
```
### **SR\_AI\_INTR**

```
record(ao,"$(CBS1)-$(CBS2)-HWCF:$(BOARDTYPE)-$(BOARDTYPEIDX)-
SR_AI_INTR") {
      field(DESC,"Sampling rate of AI_INTR thread")
      field(DTYP,"asynInt32")
     field(OUT, "@asyn(RIO $(MODULEIDX),0)SR AI Intr")
      field(PINI,"NO")
      field(EGU,"S/s")
      field(HOPR,"1000")
      field(LOPR,"1")
      field(DRVH,"1000")
      field(DRVL,"1")
      field(PREC,"6")
}
```
### **SR\_DI\_INTR**

```
record(ao,"$(CBS1)-$(CBS2)-HWCF:$(BOARDTYPE)-$(BOARDTYPEIDX)-
SR_DI_INTR") {
      field(DESC,"Sampling rate of DI_INTR thread")
      field(DTYP,"asynInt32")
      field(OUT,"@asyn(RIO_$(MODULEIDX),0)SR_DI_Intr")
      field(PINI,"NO")
      field(EGU,"S/s")
      field(HOPR,"1000")
      field(LOPR,"1")
      field(DRVH,"1000")
      field(DRVL,"1")
      field(PREC,"6")
}
```
## <span id="page-47-0"></span>**A.2. Records used by Point by Point profile**

### **SR\_PBP**

```
record(ao,"$(CBS1)-$(CBS2)-HWCF:$(BOARDTYPE)-$(BOARDTYPEIDX)-
SR_PBP$(GRIDX)"){
    field(DESC,"Sampling rate $(GRIDX) of point by point profile")
    field(DTYP,"asynInt32")
    field(OUT, "@asyn(RIO $(MODULEIDX), $(GRIDX)) SamplingRate")
    field(PINI,"NO")
    field(EGU,"S/s")
    field(HOPR,"10000000")
    field(LOPR,"0")
    field(DRVH,"10000000")
    field(DRVL,"0")
    field(PREC,"6")
}
```
## <span id="page-47-1"></span>**A.3. Records used by Data Acquisition profile**

### **GROUPENABLE**

```
record(bo,"$(CBS1)-$(CBS2)-HWCF:$(BOARDTYPE)-$(BOARDTYPEIDX)-
GROUPENABLE$(GRIDX)"){
    field(DESC,"Controls ChannelGroup$(GRIDX) enable/disable")
     field(DTYP,"asynInt32")
    field(OUT,"@asyn(RIO_$(MODULEIDX),$(GRIDX))GroupEnable")
    field(ZNAM,"DISABLE")
    field(ONAM,"ENABLE")
    field(PINI,"NO")
}
```
**SR**

```
record(ao,"$(CBS1)-$(CBS2)-HWCF:$(BOARDTYPE)-$(BOARDTYPEIDX)-SR$(GRIDX)"){
    field(DESC,"Sampling rate of channel group $(GRIDX)")
     field(DTYP,"asynInt32")
    field(OUT, "@asyn(RIO $(MODULEIDX), $(GRIDX))SamplingRate")
    field(PINI,"NO")
    field(EGU,"S/s")
    field(HOPR,"125000000")
    field(LOPR,"0")
     field(DRVH,"125000000")
    field(DRVL,"0")
    field(PREC,"6")
}
```
### **DMAsOVERFLOW**

```
record(bi,"$(CBS1)-$(CBS2)-HWCF:$(BOARDTYPE)-$(BOARDTYPEIDX)-
DMAsOVERFLOW$(GRIDX)"){
   field(DESC,"Correct(0) or Overflow(1)")
    field(DTYP,"asynInt32")
    field(INP,"@asyn(RIO_$(MODULEIDX),$(GRIDX))DMAsOverflow")
    field(ZNAM,"CORRECT")
    field(ONAM,"OVERFLOW")
```

```
field(PINI,"YES")
     field(SCAN,".1 second")
}
```
### **DF**

```
record(ao,"$(CBS1)-$(CBS2)-HWCF:$(BOARDTYPE)G-$(BOARDTYPEIDX)-DF$(GRIDX)"){
    field(DESC,"Block Decimation factor of DMA$(GRIDX)")
    field(DTYP,"asynInt32")
    field(OUT,"@asyn(RIO_$(MODULEIDX),$(GRIDX))DF")
     field(PINI,"NO")
     field(HOPR,"100000000")
    field(LOPR,"1")
    field(DRVH,"100000000")
    field(DRVL,"1")
    field(PREC,"0")
}
```
### **CH**

```
record(waveform,"$(CBS1)-$(CBS2)-HWCF:$(BOARDTYPE)-$(BOARDTYPEIDX)-CH$(CHIDX)"){
     field(DESC,"Input waveform $(CHIDX)")
     field(DTYP,"asynFloat32ArrayIn")
     field(INP, "@asyn(RIO $(MODULEIDX), $(CHIDX))CH")
    field(FTVL,"FLOAT")
    field(PINI,"YES")
    field(NELM,"$(NSAMPLE)")
     field(PREC,"6")
     field(SCAN,"I/O Intr")
}
```
## <span id="page-48-0"></span>**A.4. Records used by Image Data Acquisition Profile.**

### **GROUPENABLE**

```
record(bo,"$(CBS1)-$(CBS2)-HWCF:$(BOARDTYPE)-$(BOARDTYPEIDX)-
GROUPENABLE$(GRIDX)"){
    field(DESC,"Controls ChannelGroup$(GRIDX) enable/disable")
     field(DTYP,"asynInt32")
     field(OUT, "@asyn(RIO $(MODULEIDX), $(GRIDX))GroupEnable")
     field(ZNAM,"DISABLE")
     field(ONAM,"ENABLE")
     field(PINI,"NO")
}
```
## **DMAsOVERFLOW**

```
record(bi,"$(CBS1)-$(CBS2)-HWCF:$(BOARDTYPE)-$(BOARDTYPEIDX)-
DMAsOVERFLOW$(GRIDX)"){
    field(DESC,"Correct(0) or Overflow(1)")
    field(DTYP,"asynInt32")
    field(INP,"@asyn(RIO_$(MODULEIDX),$(GRIDX))DMAsOverflow")
    field(ZNAM,"CORRECT")
    field(ONAM,"OVERFLOW")
    field(PINI,"YES")
    field(SCAN,".1 second")
}
```

```
DF
```

```
record(ao,"$(CBS1)-$(CBS2)-HWCF:$(BOARDTYPE)-$(BOARDTYPEIDX)-DF$(GRIDX)"){
     field(DESC,"Block Decimation factor of DMA$(GRIDX)")
     field(DTYP,"asynInt32")
    field(OUT, "@asyn(RIO $(MODULEIDX), $(GRIDX))DF")
    field(PINI,"NO")
     field(HOPR,"100000000")
     field(LOPR,"1")
     field(DRVH,"100000000")
     field(DRVL,"1")
     field(PREC,"0")
}
```
### **SIGNALMAPPING**

```
record(mbbo,"$(CBS1)-$(CBS2)-HWCF:$(BOARDTYPE)-$(BOARDTYPEIDX)-
SIGNALMAPPING$(GRIDX)"){
     field(DESC,"Select the signal mapping $(GRIDX)")
     field(DTYP,"asynInt32")
     field(OUT,"@asyn(RIO_$(MODULEIDX),$(GRIDX))CLSignalMapping")
     field(PINI,"NO")
    field(ZRVL,"0")
     field(ONVL,"1")
     field(TWVL,"2")
     field(ZRST,"STANDARD")
     field(ONST,"BASLER10TAP")
     field(TWST,"VOSKHULER10TAP")
}
```
### **CONFIGURATION**

```
record(mbbo,"$(CBS1)-$(CBS2)-HWCF:$(BOARDTYPE)-$(BOARDTYPEIDX)-
CONFIGURATION$(GRIDX)"){
     field(DESC,"0-Base,1-Medium,2-Full")
     field(DTYP,"asynInt32")
     field(OUT,"@asyn(RIO_$(MODULEIDX),$(GRIDX))CLConfiguration")
     field(PINI,"NO")
     field(ZRVL,"0")
     field(ONVL,"1")
     field(TWVL,"2")
     field(ZRST,"BASE")
     field(ONST,"MEDIUM")
     field(TWST,"FULL")
}
```
### **LINESCAN**

```
record(bo,"$(CBS1)-$(CBS2)-HWCF:$(BOARDTYPE)-$(BOARDTYPEIDX)-LINESCAN$(GRIDX)"){
     field(DESC,"Set CL Line Scan $(GRIDX)")
    field(DTYP,"asynInt32")
    field(OUT, "@asyn(RIO $(MODULEIDX), $(GRIDX))CLLineScan")
     field(PINI,"NO")
     field(ZNAM,"DISABLE")
     field(ONAM,"ENABLE")
}
```
**FVALHIGH**

record(bo,"\$(CBS1)-\$(CBS2)-HWCF:\$(BOARDTYPE)-\$(BOARDTYPEIDX)-FVALHIGH\$(GRIDX)"){ field(DESC,"Set CL FVAL Active High \$(GRIDX)")

```
field(DTYP,"asynInt32")
    field(OUT, "@asyn(RIO $(MODULEIDX), $(GRIDX))CLFVALHigh")
    field(PINI,"NO")
    field(ZNAM,"DISABLE")
     field(ONAM,"ENABLE")
}
```
## **LVALHIGH**

```
record(bo,"$(CBS1)-$(CBS2)-HWCF:$(BOARDTYPE)-$(BOARDTYPEIDX)-LVALHIGH$(GRIDX)"){
     field(DESC,"Set CL LVAL Active High $(GRIDX)")
     field(DTYP,"asynInt32")
    field(OUT,"@asyn(RIO_$(MODULEIDX),$(GRIDX))CLLVALHigh")
    field(PINI,"NO")
    field(ZNAM,"DISABLE")
    field(ONAM,"ENABLE")
}
```
### **DVALHIGH**

```
record(bo,"$(CBS1)-$(CBS2)-HWCF:$(BOARDTYPE)-$(BOARDTYPEIDX)-DVALHIGH$(GRIDX)"){
     field(DESC,"Set CL DVAL Active High $(GRIDX)")
     field(DTYP,"asynInt32")
     field(OUT,"@asyn(RIO_$(MODULEIDX),$(GRIDX))CLDVALHigh")
    field(PINI,"NO")
    field(ZNAM,"DISABLE")
    field(ONAM,"ENABLE")
}
```
# **SPAREHIGH**

```
record(bo,"$(CBS1)-$(CBS2)-HWCF:$(BOARDTYPE)-$(BOARDTYPEIDX)-SPAREHIGH$(GRIDX)"){
    field(DESC,"Set CL Spare Active High $(GRIDX)")
     field(DTYP,"asynInt32")
    field(OUT,"@asyn(RIO_$(MODULEIDX),$(GRIDX))CLSpareHigh")
    field(PINI,"NO")
    field(ZNAM,"DISABLE")
    field(ONAM,"ENABLE")
}
```
### **UARTRECEIVE**

```
record(stringin,"$(CBS1)-$(CBS2)-HWCF:$(BOARDTYPE)-$(BOARDTYPEIDX)-
UARTRECEIVE$(GRIDX)"){
     field(DESC,"Uart Recieve $(GRIDX)")
     field(DTYP,"asynOctetRead")
     field(INP,"@asyn(RIO_$(MODULEIDX),$(GRIDX))UARTReceive")
     field(SCAN,"I/O Intr")
     field(PINI,"YES")
}
```
### **UARTTRANSMIT**

```
record(stringout,"$(CBS1)-$(CBS2)-HWCF:$(BOARDTYPE)-$(BOARDTYPEIDX)-
UARTTRANSMIT$(GRIDX)"){
     field(DESC,"Uart Transmit $(GRIDX)")
     field(DTYP,"asynOctetWrite")
     field(OUT, "@asyn(RIO $(MODULEIDX), $(GRIDX))UARTTransmit")
     field(PINI,"NO")
```
}

## **UARTBREAK**

```
record(bi,"$(CBS1)-$(CBS2)-HWCF:$(BOARDTYPE)-$(BOARDTYPEIDX)-UARTBREAK$(GRIDX)"){
     field(DESC,"Uart break indicator $(GRIDX)")
     field(DTYP,"asynInt32")
    field(INP,"@asyn(RIO $(MODULEIDX), $(GRIDX))UARTBreakIndicator")
    field(ZNAM,"UARTCORRECT")
    field(ONAM,"UARTBREAK")
     field(SCAN,".1 second")
     field(PINI,"YES")
}
```
## **UARTFRAMEeRR**

```
record(bi,"$(CBS1)-$(CBS2)-HWCF:$(BOARDTYPE)-$(BOARDTYPEIDX)-
UARTFRAMEeRR$(GRIDX)"){
     field(DESC,"Frame Error $(GRIDX)")
     field(DTYP,"asynInt32")
     field(INP,"@asyn(RIO $(MODULEIDX), $(GRIDX))UARTFrammingError")
     field(ZNAM,"UARTCORRECT")
     field(ONAM,"UARTFRAMEERROR")
     field(SCAN,".1 second")
     field(PINI,"YES")
}
```
## **UARTOVERRUN**

```
record(bi,"$(CBS1)-$(CBS2)-HWCF:$(BOARDTYPE)-$(BOARDTYPEIDX)-
UARTOVERRUN$(GRIDX)"){
     field(DESC,"UartCorrect(0) or UartOverrun(1)")
    field(DTYP,"asynInt32")
     field(INP,"@asyn(RIO $(MODULEIDX), $(GRIDX))UARTOverrunError")
    field(ZNAM,"UARTCORRECT")
    field(ONAM,"UARTOVERRUN")
    field(PINI,"YES")
    field(SCAN,".1 second")
}
```
### 

**SIZEX**

```
record(longout, "$(CBS1)-$(CBS2)-HWCF:$(BOARDTYPE)-$(BOARDTYPEIDX)-
SIZEX$(GRIDX)") {
     field(DESC, "Image size in X dimension current value.")
     field(DTYP, "asynInt32")
     field(EGU, "pix")
     field(OUT, "@asyn(RIO_$(MODULEIDX),$(GRIDX))CLSizeX")
      field(FLNK, "$(CBS1)-$(CBS2)-HWCF:$(BOARDTYPE)-$(BOARDTYPEIDX)-
IMAGESIZE$(GRIDX)")
     field(HOPR,"1690")
     field(LOPR,"1")
    field(DRVH,"1690")
    field(DRVL,"1")
}
```
### **SIZEY**

```
record(longout, "$(CBS1)-$(CBS2)-HWCF:$(BOARDTYPE)-$(BOARDTYPEIDX)-
SIZEY$(GRIDX)") {
     field(DESC, "Image size in y dimension current value.")
     field(DTYP, "asynInt32")
     field(EGU, "pix")
     field(OUT, "@asyn(RIO_$(MODULEIDX),$(GRIDX))CLSizeY")
      field(FLNK, "$(CBS1)-$(CBS2)-HWCF:$(BOARDTYPE)-$(BOARDTYPEIDX)-
IMAGESIZE$(GRIDX)")
     field(HOPR,"1710")
     field(LOPR,"1")
     field(DRVH,"1710")
     field(DRVL,"1")
}
```
### **CH**

```
record(waveform,"$(CBS1)-$(CBS2)-HWCF:$(BOARDTYPE)-$(BOARDTYPEIDX)-CH$(CHIDX)"){
     field(DESC,"Input waveform $(CHIDX)")
     field(DTYP,"asynInt8ArrayIn")
    field(INP,"@asyn(RIO_$(MODULEIDX),$(CHIDX))CH")
     field(FTVL,"UCHAR")
     field(PINI,"NO")
     field(NELM,"$(NSAMPLE)")
     field(SCAN,"I/O Intr")
     field(FLNK, "$(CBS1)-$(CBS2)-HWCF:$(BOARDTYPE)-$(BOARDTYPEIDX)-
IMAGE$(CHIDX)")
}
```
### **IMAGE**

```
record(subArray, "$(CBS1)-$(CBS2)-HWCF:$(BOARDTYPE)-$(BOARDTYPEIDX)-
IMAGE$(CHIDX)") {
     field(DESC, "Read image.")
     field(INP, "$(CBS1)-$(CBS2)-HWCF:$(BOARDTYPE)-$(BOARDTYPEIDX)-CH$(CHIDX)")
     field(FTVL, "UCHAR")
     field(MALM, "$(NSAMPLE)")
    field(NELM, "$(NSAMPLE)")
     field(PINI, "NO")
     field(HOPR, "$(NSAMPLE)")
    field(LOPR, "0")
}
```
#### **IMAGESIZE**

```
record(calcout, "$(CBS1)-$(CBS2)-HWCF:$(BOARDTYPE)-$(BOARDTYPEIDX)-
IMAGESIZE$(CHIDX)") {
     field(DESC, "Image size")
     field(EGU, "byte")
     field(INPA, "$(CBS1)-$(CBS2)-HWCF:$(BOARDTYPE)-$(BOARDTYPEIDX)-
SIZEX$(CHIDX)")
     field(INPB, "$(CBS1)-$(CBS2)-HWCF:$(BOARDTYPE)-$(BOARDTYPEIDX)-
SIZEY$(CHIDX)")
     field(CALC, "A*B" )
     field(OUT, "$(CBS1)-$(CBS2)-HWCF:$(BOARDTYPE)-$(BOARDTYPEIDX)-
IMAGE$(CHIDX).NELEM" )
     field(HOPR, "$(NSAMPLE)")
     field(LOPR, "0")
}
```
### <span id="page-53-0"></span>**A.5. Records for optional resources**

```
AI
```

```
record (ai, "$(CBS1)-$(CBS2)-HWCF:$(BOARDTYPE)-$(BOARDTYPEIDX)-
AI$(CHIDX)"){
    field(DESC,"Analog Input channel $(CHIDX) value")
    field(DTYP,"asynFloat64")
    field(INP,"@asyn(RIO $(MODULEIDX), $(CHIDX))AI")
    field(SCAN,".1 second")
    field(PREC,"6")
    field(PINI,"YES")
     field(TSE,"-2")
}
```
### **auxAI**

```
record (ai, "$(CBS1)-$(CBS2)-HWCF-R$(RACK)C$(CHASSIS)B$(BOARD):auxAI$(CHIDX)"){
    field(DESC,"Aux Analog Input of channel $( CHIDX)")
     field(DTYP,"asynInt32")
     field(INP,"@asyn(RIO_$(MODULEIDX),$(CHIDX))auxAI")
     field(SCAN,".1 second")
     field(PREC,"0")
     field(PINI,"YES")
}
```

```
AO
```

```
record (ao, "$(CBS1)-$(CBS2)-HWCF:$(BOARDTYPE)-$(BOARDTYPEIDX)-AO$(CHIDX)"){
    field(DESC,"Analog Output channel $(CHIDX) value")
    field(DTYP,"asynFloat64")
    field(OUT,"@asyn(RIO_$(MODULEIDX),$(CHIDX))AO")
     field(HOPR,"$(HOPR)")
     field(LOPR,"$(LOPR)")
    field(DRVH,"$(DRVH)")
    field(DRVL,"$(DRVL)")
    field(PREC,"6")
    field(PINI,"NO")
}
```
# **AOENABLE**

```
record(bo,"$(CBS1)-$(CBS2)-HWCF:$(BOARDTYPE)-$(BOARDTYPEIDX)-AOENABLE$(CHIDX)"){
    field(DESC,"Analog Output channel $(CHIDX) enable")
    field(DTYP,"asynInt32")
     field(OUT, "@asyn(RIO $(MODULEIDX), $(CHIDX))AOEnable")
    field(PINI,"NO")
    field(ZNAM,"DISABLE")
    field(ONAM,"ENABLE")
}
```
## **auxAO**

```
record (ao, "$(CBS1)-$(CBS2)-HWCF:$(BOARDTYPE)-$(BOARDTYPEIDX)-auxAO$(CHIDX)"){
    field(DESC,"Analog Output aux channel $(CHIDX) value")
    field(DTYP,"asynInt32")
     field(OUT, "@asyn(RIO $(MODULEIDX), $(CHIDX))auxAO")
     field(PREC,"0")
     field(HOPR,"$(HOPR)")
```
field(LOPR,"\$(LOPR)") field(DRVH,"\$(DRVH)") field(DRVL,"\$(DRVL)") field(PINI,"NO")

### **DI**

}

```
record (bi, "$(CBS1)-$(CBS2)-HWCF:$(BOARDTYPE)-$(BOARDTYPEIDX)-DI$(CHIDX)"){
    field(DESC,"Digital Input channel $(CHIDX) value")
     field(DTYP,"asynInt32")
     field(INP,"@asyn(RIO_$(MODULEIDX),$(CHIDX))DI")
     field(SCAN,".1 second")
     field(ZNAM,"FALSE")
     field(ONAM,"TRUE")
     field(PINI,"YES")
      field(TSE,"-2")
}
```
### **auxDI**

```
record (bi, "$(CBS1)-$(CBS2)-HWCF:$(BOARDTYPE)-$(BOARDTYPEIDX)-auxDI$(CHIDX)"){
    field(DESC,"Digital Input aux channel $(CHIDX) value")
    field(DTYP,"asynInt32")
    field(INP,"@asyn(RIO $(MODULEIDX), $(CHIDX))auxDI")
    field(SCAN,".1 second")
    field(ZNAM,"FALSE")
    field(ONAM,"TRUE")
    field(PINI,"YES")
}
```
## **DO**

```
record (bo, "$(CBS1)-$(CBS2)-HWCF:$(BOARDTYPE)-$(BOARDTYPEIDX)-DO$(CHIDX)"){
    field(DESC,"Digital Output channel $(CHIDX)")
    field(DTYP,"asynInt32")
    field(OUT,"@asyn(RIO_$(MODULEIDX),$(CHIDX))DO")
    field(ZNAM,"FALSE")
    field(ONAM,"TRUE")
     field(PINI,"NO")
}
```
## **auxDO**

```
record (bo, "$(CBS1)-$(CBS2)-HWCF:$(BOARDTYPE)-$(BOARDTYPEIDX)-auxDO$(CHIDX)"){
     field(DESC,"Digital Output aux channel $(CHIDX) value")
     field(DTYP,"asynInt32")
    field(OUT, "@asyn(RIO $(MODULEIDX), $(CHIDX))auxDO")
     field(ZNAM,"FALSE")
    field(ONAM,"TRUE")
     field(PINI,"NO")
}
```
## <span id="page-55-0"></span>**A.6. Waveform generator**

### **SGUPDATERATE**

```
record(ao,"$(CBS1)-$(CBS2)-HWCF:$(BOARDTYPE)-$(BOARDTYPEIDX)-
SGUPDATERATE$(CHIDX)"){
     field(DESC,"Signal Generator Update Rate $(CHIDX)")
     field(DTYP,"asynInt32")
     field(OUT, "@asyn(RIO_$(MODULEIDX), $(CHIDX))SGUpdateRate")
    field(PREC,"6")
    field(PINI,"NO")
    field(HOPR,"$(HOPR_ SGUPDATERATE)")
     field(LOPR,"$(LOPR_ SGUPDATERATE)")
     field(DRVH,"$(DRVH_ SGUPDATERATE)")
     field(DRVL,"$(DRVL_ SGUPDATERATE)")
     field(EGU,"S/s")
}
```
## **SGFREQ**

```
record(ao,"$(CBS1)-$(CBS2)-HWCF:$(BOARDTYPE)-$(BOARDTYPEIDX)-SGFREQ$(CHIDX)"){
    field(DESC,"Signal Generator freq $(CHIDX)")
     field(DTYP,"asynInt32")
    field(OUT, "@asyn(RIO $(MODULEIDX), $(CHIDX))SGFreq")
     field(PREC,"6")
     field(PINI,"NO")
    field(HOPR,"$(HOPR_ SGFREQ)")
    field(LOPR,"$(LOPR_ SGFREQ)")
    field(DRVH,"$(DRVH_ SGFREQ)")
     field(DRVL,"$(DRVL_ SGFREQ)")
     field(EGU,"Hz")
}
```
### **SGPHASE**

```
record(ao,"$(CBS1)-$(CBS2)-HWCF:$(BOARDTYPE)-$(BOARDTYPEIDX)-SGPHASE$(CHIDX)"){
     field(DESC,"Signal Generator phase control $(CHIDX)")
     field(DTYP, "asynInt32")
    field(OUT, "@asyn(RIO_$(MODULEIDX), $(CHIDX))SGPhase")
    field(PINI,"NO")
     field(PREC,"0")
     field(HOPR,"$(HOPR_ SGPHASE)")
     field(LOPR,"$(LOPR_ SGPHASE)")
    field(DRVH,"$(DRVH_ SGPHASE)")
     field(DRVL,"$(DRVL_ SGPHASE)")
}
```
### **SGAMP**

```
record(ao,"$(CBS1)-$(CBS2)-HWCF:$(BOARDTYPE)-$(BOARDTYPEIDX)-SGAMP$(CHIDX)"){
     field(DESC,"DSS accumulator increment $(CHIDX)")
     field(DTYP,"asynFloat64")
     field(OUT, "@asyn(RIO $(MODULEIDX), $(CHIDX))SGAmp")
     field(PINI,"NO")
    field(PREC,"6")
     field(HOPR,"$(HOPR_ SGAMP)")
     field(LOPR,"$(LOPR_ SGAMP)")
    field(DRVH,"$(DRVH_ SGAMP)")
     field(DRVL,"$(DRVL_ SGAMP)")
     field(EGU,"Volts")
}
```
### **SIGNALTYPE**

```
record(mbbo,"$(CBS1)-$(CBS2)-HWCF:$(BOARDTYPE)-$(BOARDTYPEIDX)-
SGSIGNALTYPE$(CHIDX)"){
     field(DESC,"Type of signal generated $(CHIDX))")
     field(DTYP,"asynInt32")
    field(OUT,"@asyn(RIO_$(MODULEIDX),$(CHIDX))SGSignalType")
     field(PINI,"NO")
     field(ZRVL,"0")
     field(ONVL,"1")
     field(TWVL,"2")
    field(THVL,"3")
     field(ZRST,"DC")
     field(ONST,"SINE")
     field(TWST,"SQUARE")
     field(THST,"TRIANGLE")
}
```